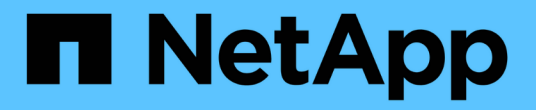

# **ONTAP**强化准则 ONTAP 9

NetApp July 18, 2024

This PDF was generated from https://docs.netapp.com/zh-cn/ontap/ontap-security-hardening/securityhardening-overview.html on July 18, 2024. Always check docs.netapp.com for the latest.

# 目录

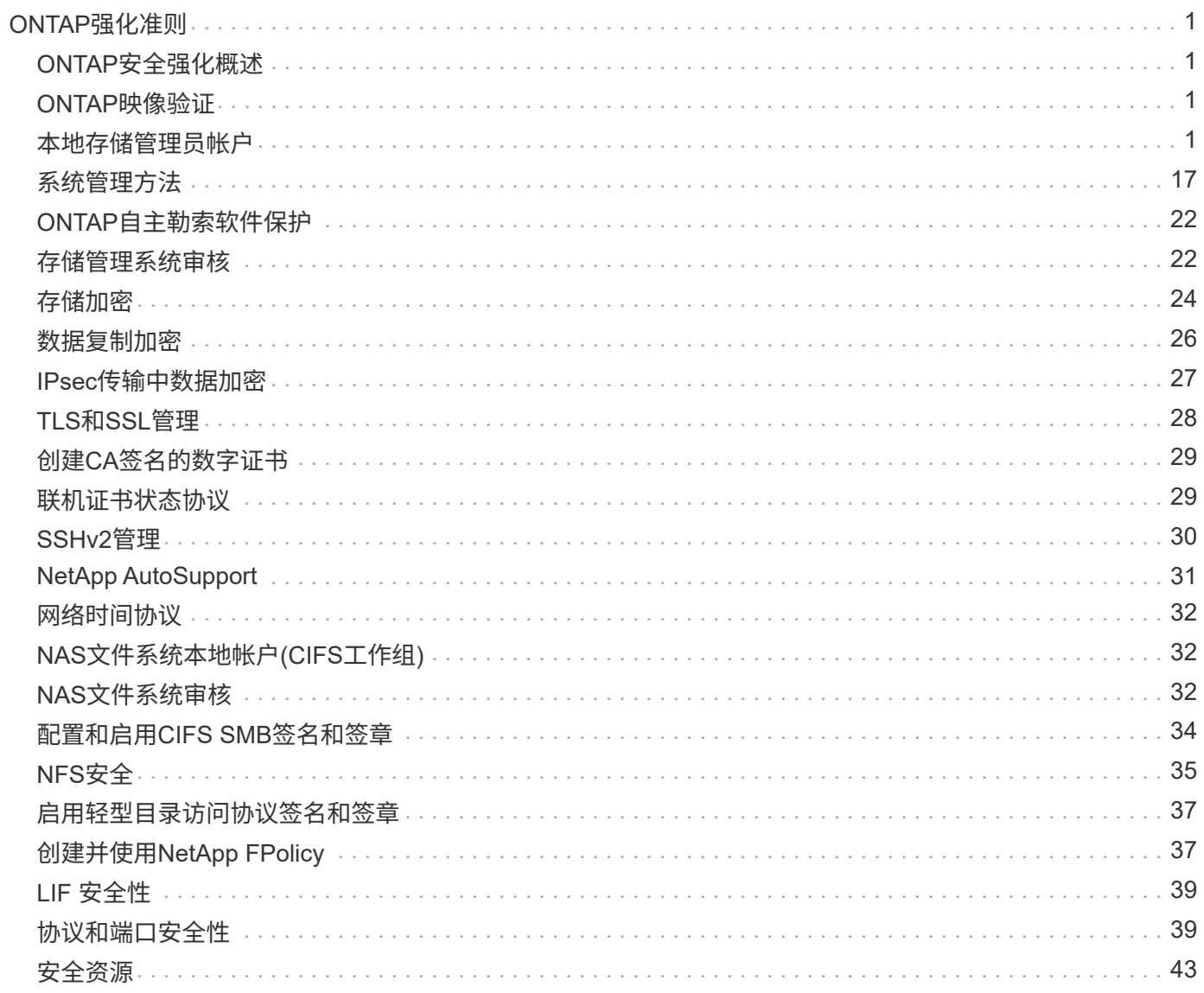

# <span id="page-2-0"></span>**ONTAP**强化准则

# <span id="page-2-1"></span>**ONTAP**安全强化概述

ONTAP提供了一组控件、可用于加强ONTAP存储操作系统(行业领先的数据管理软件)的安 全。使用ONTAP的指导和配置设置帮助您的组织满足规定的信息系统机密性、完整性和可 用性安全目标。

当前威胁格局的演变为企业在保护数据和信息等最有价值的资产方面提出了独特的挑战。我们面临的高级动态威 胁和漏洞越来越复杂。随着模糊和侦察技术对潜在的侵入者的效用的提高、系统管理员必须主动解决数据和信息 的安全问题。

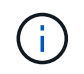

从2024年7月开始、以前以PDF格式发布的技术报告中的内容已与ONTAP产品文档集成。ONTAP 安全文档现在包含了\_TR-4569:《ONTAP安全强化指南》中的内容。

# <span id="page-2-2"></span>**ONTAP**映像验证

ONTAP提供了一些机制来确保ONTAP映像在升级和启动时有效。

升级映像验证

代码签名有助于验证通过无中断映像更新或自动化无中断映像更新、命令行界面或ONTAP API安装的ONTAP映 像是否由NetApp真正生成且未被篡改。ONTAP 9.3引入了升级映像验证。

此功能是对ONTAP升级或恢复的非接触式安全增强功能。除了可以选择验证顶级"image.tgz"签名之外、用户不 应执行任何其他操作。

启动时映像验证

从ONTAP 9.4开始、为NetApp AFF A800、AFF A220、FAS2750和FAS2720系统以及采用UEFI BIOS的后续下 一代系统启用了统一可扩展固件接口(Unified可扩展固件接口、UEFI)安全启动。

启动期间、启动加载程序会验证安全启动密钥的白表数据库以及与所加载的每个模块关联的签名。验证并加载每 个模块后、启动过程将继续进行ONTAP初始化。如果任何模块的签名验证失败,系统将重新启动。

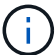

这些项目适用于ONTAP映像和平台BIOS。

# <span id="page-2-3"></span>本地存储管理员帐户

角色、应用程序和身份验证

ONTAP使注重安全的企业能够通过不同的登录应用程序和方法为不同的管理员提供细粒度 访问权限。这有助于客户创建以数据为中心的零信任模式。

这些角色可供管理员和Storage Virtual Machine管理员使用。系统将指定登录应用程序方法和登录身份验证方 法。

## 角色

借助基于角色的访问控制(Role-Based Access Control、RBAC)、用户只能访问其工作角色和职能所需的系统和 选项。ONTAP中的RBAC解决方案将用户的管理访问权限限制为为为其定义的角色所授予的级别、从而使管理 员可以按分配的角色管理用户。ONTAP提供了多种预定义角色。操作员和管理员可以创建、修改或删除自定义 访问控制角色、并且可以为特定角色指定帐户限制。

### 集群管理员的预定义角色

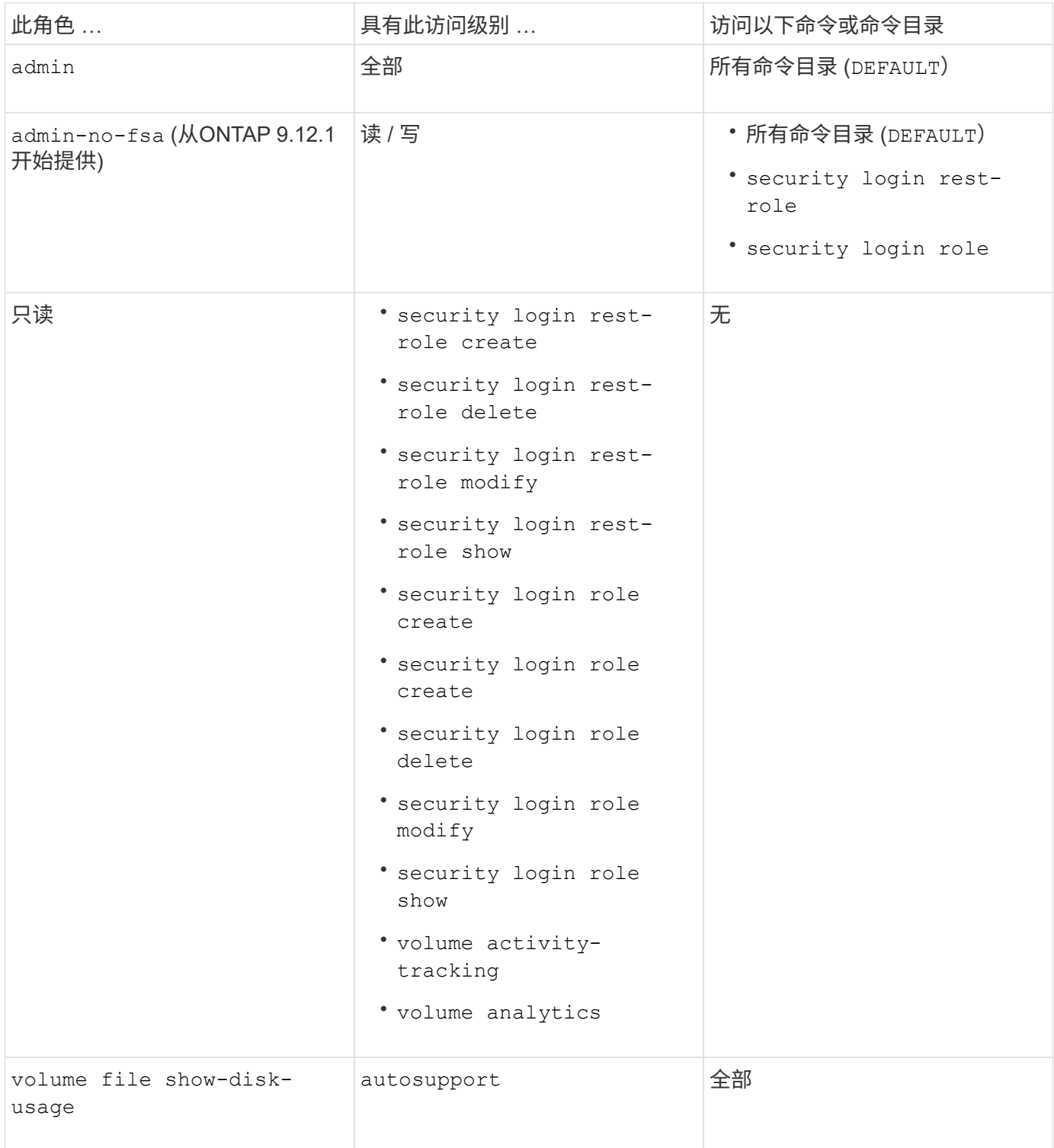

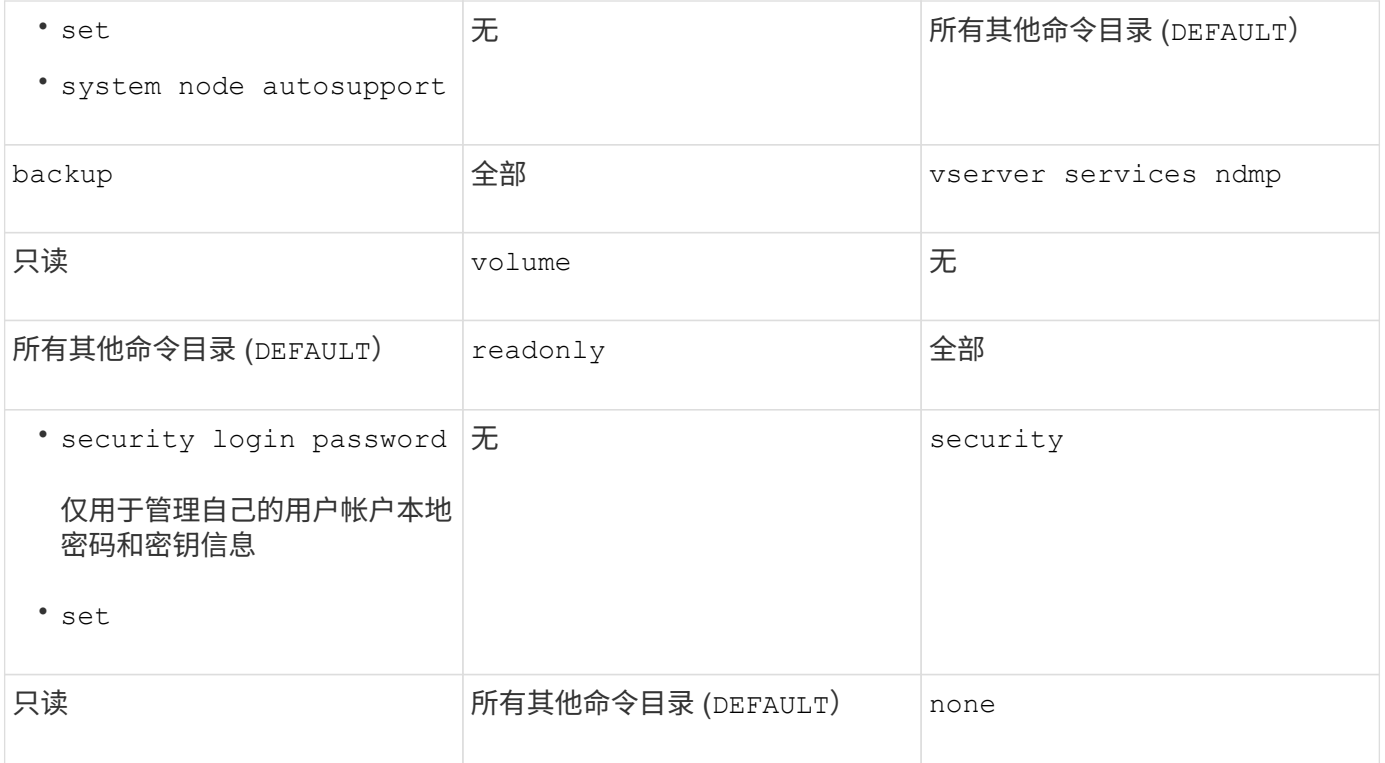

 $\bigodot$ 

。 autosupport 已将角色分配给预定义的 autosupport 帐户、由AutoSupport OnDemand使 用。ONTAP会阻止您修改或删除 autosupport 帐户。ONTAP还会阻止您分配 autosupport 其他用户帐户的角色。

### **Storage Virtual Machine (SVM)**管理员的预定义角色

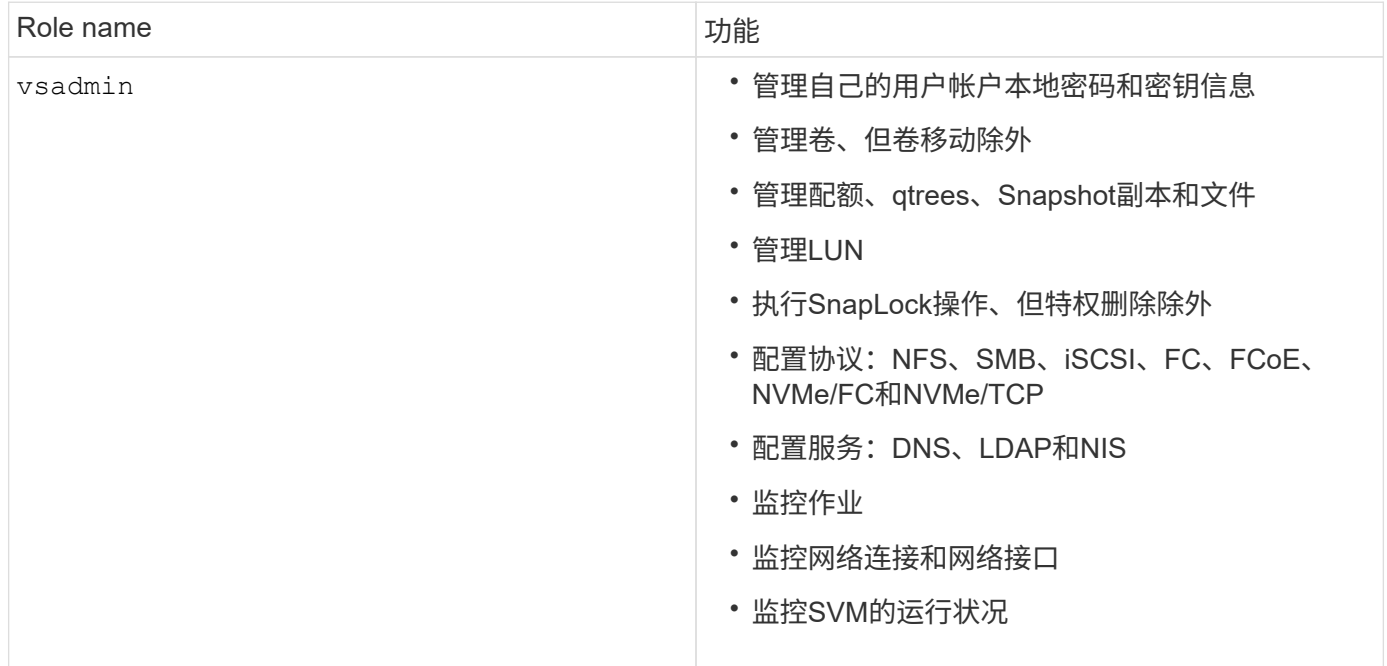

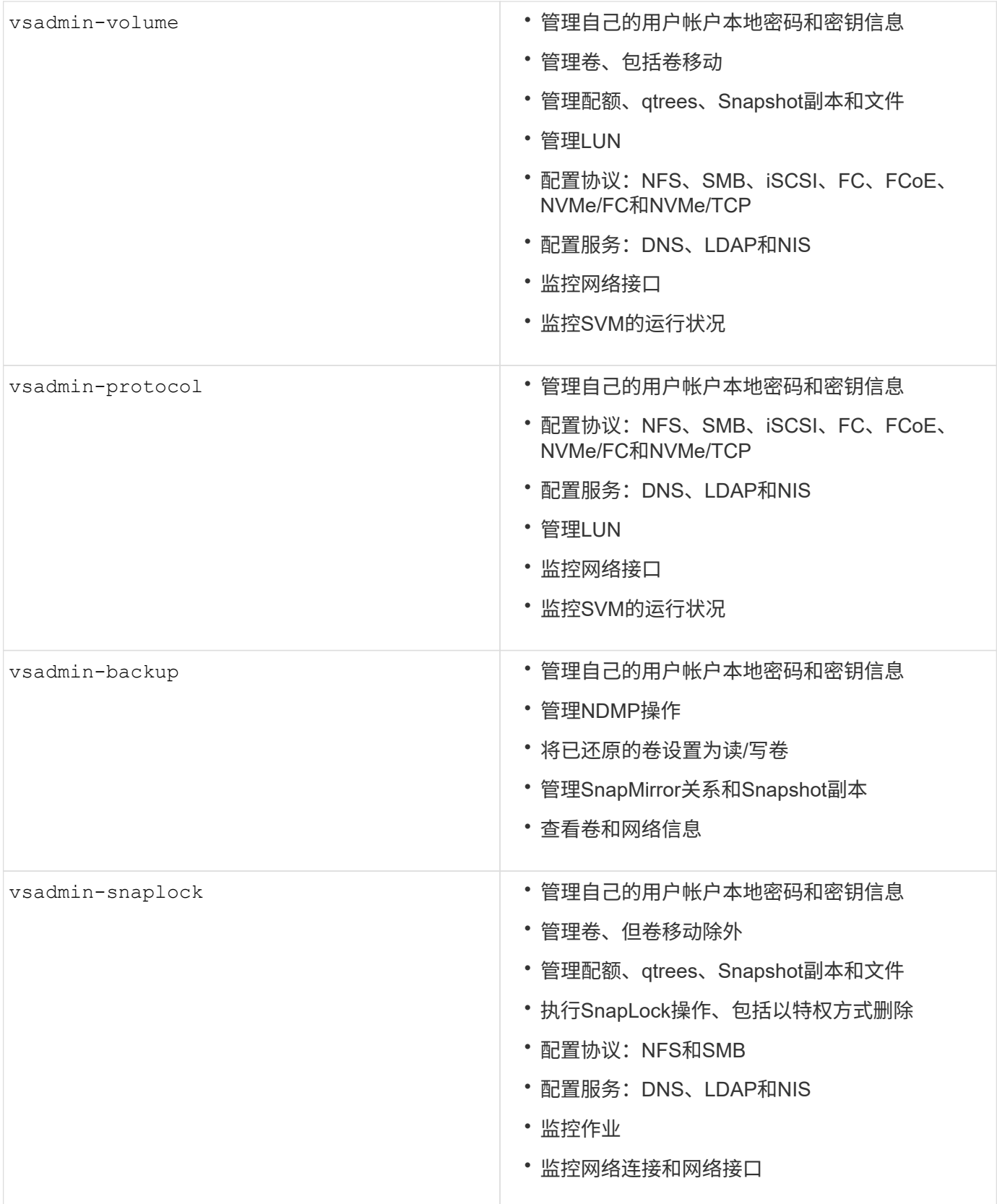

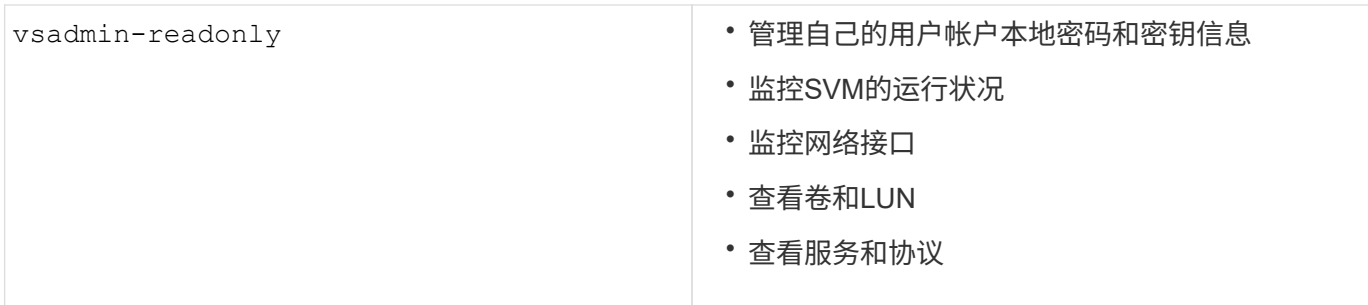

### 应用程序方法

应用程序方法用于指定登录方法的访问类型。可能的值包括 console, http, ontapi, rsh, snmp, service-processor, ssh, 和 telnet。

将此参数设置为 service-processor 可授予用户对服务处理器的访问权限。如果此参数设置为 serviceprocessor,则必须将该 -authentication-method 参数设置为 password,因为服务处理器仅支持密码 身份验证。SVM用户帐户无法访问服务处理器。因此,当参数设置为时,操作员和管理员不能使用 -vserver 参数 service-processor。

要进一步限制对的访问, service-processor 请使用命令 system service-processor ssh addallowed-addresses。命令 system service-processor api-service 可用于更新配置和证书。

出于安全原因、Telnet和远程Shell (RSH)默认处于禁用状态、因为NetApp建议使用安全Shell (SSH)进行安全远 程访问。如果需要或唯一需要Telnet或RSH、则必须启用它们。

命令用于 security protocol modify 修改RSH和Telnet的现有集群范围配置。通过将已启用字段设置为, 在集群中启用RSH和Telnet true。

### 身份验证方法

authentication方法参数用于指定用于登录的身份验证方法。

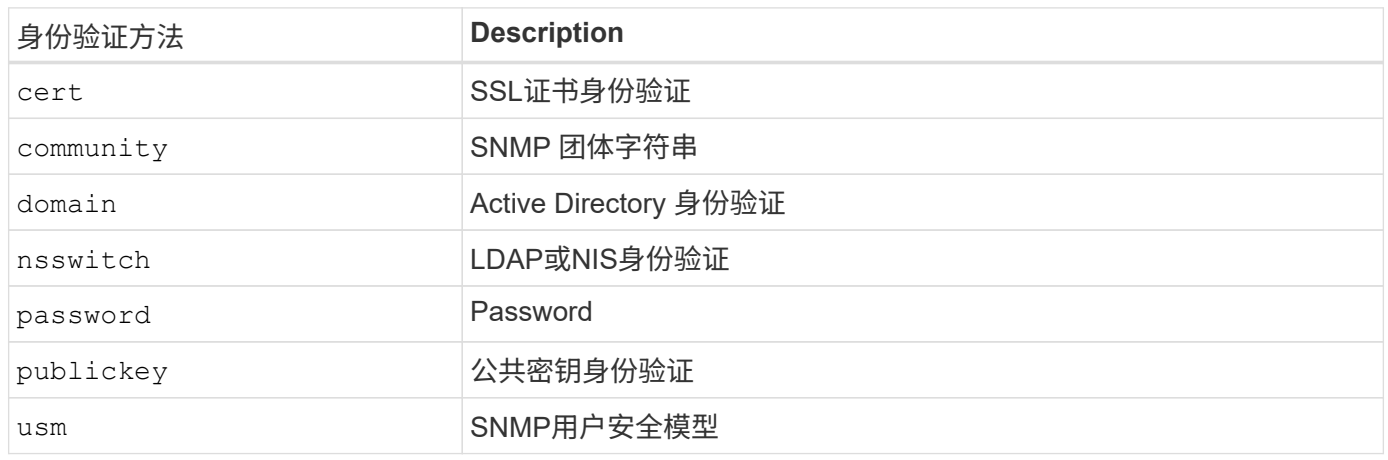

 $\left( \cdot \right)$ 

由于协议安全漏洞、不建议使用NIS。

从ONTAP 9.3开始、本地SSH帐户可以使用和密码作为两种身份验证方法进行链式双因素身份验证 admin publickey 。除了 -authentication-method 命令中的字段 security login 之外、还添加了一个名为 的新字段 -second-authentication-method 。公共密钥或密码可以指定为 -authentication-method 或 -second-authentication-method。但是、在SSH身份验证期间、顺序始终是部分身份验证的公共 密钥、后跟用于完全身份验证的密码提示。

```
[user@host01 ~]$ ssh ontap.netapp.local
Authenticated with partial success.
Password:
cluster1::>
```
从ONTAP 9.4开始, nsswitch 可用作的第二种身份验证方法 publickey。

从ONTAP 9.12.1开始、FIDO2也可用于使用YukiKey硬件身份验证设备或其他FIDO2兼容设备进行SSH身份验 证。

从ONTAP 9.13.1.开始:

- domain 帐户可用作中的第二种身份验证方法 publickey。
- 基于时间的一次性密码是由算法生成的临时密码 (totp,该算法使用当前时间作为第二种身份验证方法的身 份验证因素之一。
- SSH公共密钥以及证书均支持公共密钥撤消、这些证书将在SSH期间进行到期/撤消检查。

有关ONTAP系统管理器、Active IQ Unified Manager和SSH的多因素身份验证(MFA)的详细信息,请参见 ["TR-](http://www.netapp.com/us/media/tr-4647.pdf)[4647](http://www.netapp.com/us/media/tr-4647.pdf)[:《](http://www.netapp.com/us/media/tr-4647.pdf)[ONTAP 9](http://www.netapp.com/us/media/tr-4647.pdf)[中的](http://www.netapp.com/us/media/tr-4647.pdf)[多因素身份](http://www.netapp.com/us/media/tr-4647.pdf)[验证》](http://www.netapp.com/us/media/tr-4647.pdf)["](http://www.netapp.com/us/media/tr-4647.pdf)。

### 默认管理帐户

应限制管理员帐户、因为管理员角色可以使用所有应用程序进行访问。diag帐户允许访问 系统Shell、并且只能由技术支持人员保留以执行故障排除任务。

有两个默认管理帐户: admin 和 diag。

孤立帐户是一个主要的安全媒介、通常会导致漏洞、包括特权升级。这些帐户是用户帐户存储库中保留的不必要 和未使用的帐户。它们主要是从未使用过的默认帐户、或者从未更新或更改过密码的默认帐户。为了解决此问 题、ONTAP支持删除和重命名帐户。

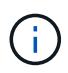

ONTAP无法删除或重命名内置帐户。但是、NetApp建议使用lock命令锁定任何不需要的内置帐 户。

尽管孤立帐户是一个严重的安全问题、但NetApp强烈建议测试从本地帐户存储库中删除帐户的效果。

列出本地帐户

要列出本地帐户、请运行命令。 security login show

```
cluster1::*> security login show -vserver cluster1
Vserver: cluster1
                      Authentication Acct Is-Nsswitch
User/Group Name Application Method Role Name Locked Group
---------------- ----------- --------- ---------------- ------ -----------
admin console password admin no no
admin http password admin no no
admin ontapi password admin no no
admin service-processor password admin no no
admin ssh password admin no no
autosupport console password autosupport no no
6 entries were displayed.
```
删除默认管理员帐户

该 admin 帐户具有管理员角色、并允许使用所有应用程序进行访问。

步骤

1. 创建另一个管理员级别帐户。

要完全删除默认 admin 帐户、必须先创建另一个使用登录应用程序的管理员级别帐户 console 。

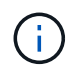

进行这些更改可能会产生一些不希望看到的影响。始终首先在非生产集群上测试可能影响解 决方案安全状态的新设置。

示例

cluster1::\*> security login create -user-or-group-name NewAdmin -application console -authentication-method password -vserver cluster1

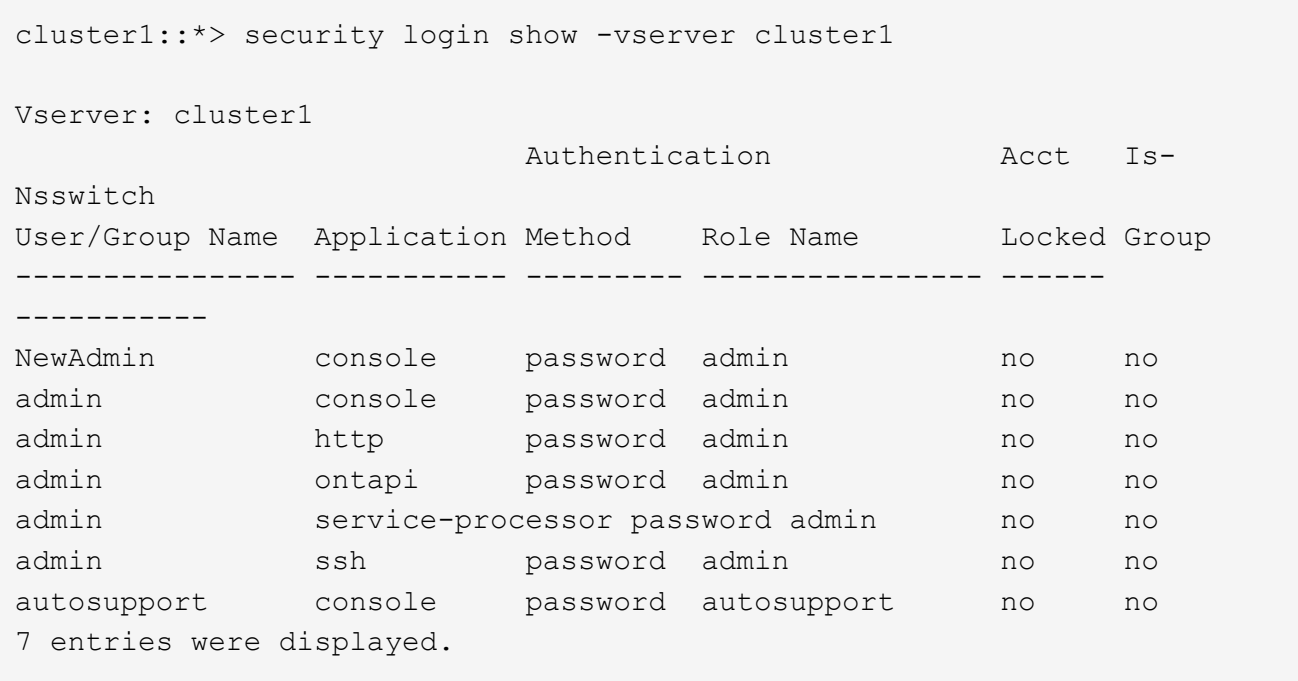

2. 创建新的管理员帐户后、请使用帐户登录测试对该帐户的访问权限 NewAdmin 。登录时 NewAdmin ,将帐 户配置为与默认或以前的管理员帐户(例如、、或)具有相同的登录应用程序 http ontapi serviceprocessor ssh。此步骤可确保保持访问控制。

示例

cluster1::\*> security login create -vserver cluster1 -user-or-group-name NewAdmin -application ssh -authentication-method password cluster1::\*> security login create -vserver cluster1 -user-or-group-name NewAdmin -application http -authentication-method password cluster1::\*> security login create -vserver cluster1 -user-or-group-name NewAdmin -application ontapi -authentication-method password cluster1::\*> security login create -vserver cluster1 -user-or-group-name NewAdmin -application service-processor -authentication-method password

3. 测试完所有功能后、您可以先禁用所有应用程序的管理员帐户、然后再从ONTAP中将其删除。此步骤可作为 最终测试、以确认不存在依赖先前管理员帐户的持久功能。

cluster1::\*> security login lock -vserver cluster1 -user-or-group-name admin -application \*

4. 要删除默认管理员帐户及其所有条目、请运行以下命令:

cluster1::\*> security login delete -vserver cluster1 -user-or-group-name admin -application \* cluster1::\*> security login show -vserver cluster1 Vserver: cluster1 Authentication Acct Is-Nsswitch User/Group Name Application Method Role Name Locked Group ---------------- ----------- --------- ---------------- ------ ----------- NewAdmin console password admin no no NewAdmin http password admin no no NewAdmin ontapi password admin no no NewAdmin service-processor password admin no no NewAdmin ssh password admin no no autosupport console password autosupport no no 7 entries were displayed.

### 设置诊断**(diag)**帐户密码

存储系统会提供一个名为的诊断帐户 diag 。您可以使用 diag 帐户在中执行故障排除任务 systemshell。该 diag 帐户是唯一可用于通过特权命令访问systemshell的帐户 diag systemshell。

> systemshell和关联 diag 帐户用于进行低级诊断。其访问需要诊断权限级别、并且仅在技术支持 指导下使用、以执行故障排除任务。帐户和均不 diag systemshell 用于一般管理目的。

### 开始之前

Ţ.

在访问之前 systemshell,您必须使用命令设置 diag 帐户密码 security login password 。您应使用 强密码原则并定期更改 diag 密码。

#### 步骤

1. 设置 diag 帐户用户密码:

```
cluster1::> set -privilege diag
Warning: These diagnostic commands are for use by NetApp personnel only.
Do you want to continue? \{y|n\}: y
cluster1::*> systemshell -node node-01
      (system node systemshell)
diag@node-01's password:
Warning: The system shell provides access to low-level
diagnostic tools that can cause irreparable damage to
the system if not used properly. Use this environment
only when directed to do so by support personnel.
node-01%
```
## 多管理员验证

从ONTAP 9.11.1开始、您可以使用多管理员验证(MAV)来执行某些操作、例如删除卷 或Snapshot副本、但这些操作必须经过指定管理员的批准。这样可以防止受到影响的管理 员、恶意管理员或经验不足的管理员进行不希望的更改或删除数据。

配置MAV包括以下内容:

- ["](https://docs.netapp.com/us-en/ontap/multi-admin-verify/manage-groups-task.html)[创建](https://docs.netapp.com/us-en/ontap/multi-admin-verify/manage-groups-task.html)[一](https://docs.netapp.com/us-en/ontap/multi-admin-verify/manage-groups-task.html)[个](https://docs.netapp.com/us-en/ontap/multi-admin-verify/manage-groups-task.html)[或](https://docs.netapp.com/us-en/ontap/multi-admin-verify/manage-groups-task.html)[多个](https://docs.netapp.com/us-en/ontap/multi-admin-verify/manage-groups-task.html)[管理员](https://docs.netapp.com/us-en/ontap/multi-admin-verify/manage-groups-task.html)[批](https://docs.netapp.com/us-en/ontap/multi-admin-verify/manage-groups-task.html)[准组。](https://docs.netapp.com/us-en/ontap/multi-admin-verify/manage-groups-task.html)["](https://docs.netapp.com/us-en/ontap/multi-admin-verify/manage-groups-task.html)
- ["](https://docs.netapp.com/us-en/ontap/multi-admin-verify/enable-disable-task.html)[启用](https://docs.netapp.com/us-en/ontap/multi-admin-verify/enable-disable-task.html)[多](https://docs.netapp.com/us-en/ontap/multi-admin-verify/enable-disable-task.html)[管理员验证功能。](https://docs.netapp.com/us-en/ontap/multi-admin-verify/enable-disable-task.html)["](https://docs.netapp.com/us-en/ontap/multi-admin-verify/enable-disable-task.html)
- ["](https://docs.netapp.com/us-en/ontap/multi-admin-verify/manage-rules-task.html)[添](https://docs.netapp.com/us-en/ontap/multi-admin-verify/manage-rules-task.html)[加或](https://docs.netapp.com/us-en/ontap/multi-admin-verify/manage-rules-task.html)[修](https://docs.netapp.com/us-en/ontap/multi-admin-verify/manage-rules-task.html)[改规则。](https://docs.netapp.com/us-en/ontap/multi-admin-verify/manage-rules-task.html)["](https://docs.netapp.com/us-en/ontap/multi-admin-verify/manage-rules-task.html)

完成初始配置后、只有MAV批准组中的管理员(MAV管理员)才能修改这些元素。

启用MAV后、完成每个受保护操作需要三个步骤:

- 1. 当用户启动操作时、将显示 ["](https://docs.netapp.com/us-en/ontap/multi-admin-verify/request-operation-task.html)[已生成](https://docs.netapp.com/us-en/ontap/multi-admin-verify/request-operation-task.html)[请求](https://docs.netapp.com/us-en/ontap/multi-admin-verify/request-operation-task.html)[。](https://docs.netapp.com/us-en/ontap/multi-admin-verify/request-operation-task.html)["](https://docs.netapp.com/us-en/ontap/multi-admin-verify/request-operation-task.html)
- 2. 在执行之前、需要指定的数量 ["MAV](https://docs.netapp.com/us-en/ontap/multi-admin-verify/manage-requests-task.html)[管理员必须](https://docs.netapp.com/us-en/ontap/multi-admin-verify/manage-requests-task.html)[批](https://docs.netapp.com/us-en/ontap/multi-admin-verify/manage-requests-task.html)[准。](https://docs.netapp.com/us-en/ontap/multi-admin-verify/manage-requests-task.html)["](https://docs.netapp.com/us-en/ontap/multi-admin-verify/manage-requests-task.html)
- 3. 批准后、用户完成操作。

MAV不适用于涉及大量自动化的卷或工作流、因为每个自动化任务都需要经过批准才能完成操作。如果要同时使 用自动化和MAV、NetApp建议您对特定MAV操作使用查询。例如、您只能将MAV规则应用 volume delete 于 不涉及自动化的卷、并且可以使用特定的命名方案来指定这些卷。

有关MAV的更多详细信息,请参见 ["ONTAP](https://docs.netapp.com/us-en/ontap/multi-admin-verify/index.html)[多](https://docs.netapp.com/us-en/ontap/multi-admin-verify/index.html)[管理员验证文档](https://docs.netapp.com/us-en/ontap/multi-admin-verify/index.html)["](https://docs.netapp.com/us-en/ontap/multi-admin-verify/index.html)。

### **Snapshot**副本锁定

Snapshot副本锁定是一项SnapLock功能、通过此功能、可以手动或自动将Snapshot副本

呈现为不可删除的卷Snapshot策略保留期限。Snapshot副本锁定的目的是防止恶意或不可 信的管理员删除主ONTAP系统或二级Snapshot。

ONTAP 9.12.1引入了Snapshot副本锁定功能。Snapshot副本锁定也称为防篡改Snapshot锁定。虽然它确实需 要SnapLock许可证并初始化合规时钟、但Snapshot副本锁定与SnapLock合规性或SnapLock Enterprise无关。 没有值得信赖的存储管理员、就像SnapLock Enterprise一样、它无法像SnapLock Compliance那样保护底层物 理存储基础架构。与通过SnapVauling将Snapshot副本存储到二级系统相比、这是一项改进。可以快速恢复主系 统上锁定的Snapshot、以还原被勒索软件损坏的卷。

有关Snapshot副本锁定的详细信息,请参见 ["ONTAP](https://docs.netapp.com/us-en/ontap/snaplock/snapshot-lock-concept.html) [文档](https://docs.netapp.com/us-en/ontap/snaplock/snapshot-lock-concept.html)["](https://docs.netapp.com/us-en/ontap/snaplock/snapshot-lock-concept.html)。

## 设置基于证书的**API**访问

必须使用基于证书的身份验证、而不是用于REST API或NetApp易管理性SDK API访 问ONTAP的用户ID和密码身份验证。

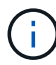

作为REST API基于证书的身份验证的替代方法,请使用 ["](https://docs.netapp.com/zh-cn/ontap/ontap-security-hardening/oauth20-token-based-auth-for-rest-api.html)[基](https://docs.netapp.com/zh-cn/ontap/ontap-security-hardening/oauth20-token-based-auth-for-rest-api.html)[于](https://docs.netapp.com/zh-cn/ontap/ontap-security-hardening/oauth20-token-based-auth-for-rest-api.html)[OAuth2.0](https://docs.netapp.com/zh-cn/ontap/ontap-security-hardening/oauth20-token-based-auth-for-rest-api.html)[令](https://docs.netapp.com/zh-cn/ontap/ontap-security-hardening/oauth20-token-based-auth-for-rest-api.html)[牌](https://docs.netapp.com/zh-cn/ontap/ontap-security-hardening/oauth20-token-based-auth-for-rest-api.html)[的](https://docs.netapp.com/zh-cn/ontap/ontap-security-hardening/oauth20-token-based-auth-for-rest-api.html)[身份](https://docs.netapp.com/zh-cn/ontap/ontap-security-hardening/oauth20-token-based-auth-for-rest-api.html)[验证](https://docs.netapp.com/zh-cn/ontap/ontap-security-hardening/oauth20-token-based-auth-for-rest-api.html)["](https://docs.netapp.com/zh-cn/ontap/ontap-security-hardening/oauth20-token-based-auth-for-rest-api.html)。)

您可以按以下步骤中所述在ONTAP上生成并安装自签名证书。

步骤

1. 使用OpenSSL、通过运行以下命令生成证书:

```
openssl req -x509 -nodes -days 1095 -newkey rsa:2048 -keyout test.key
-out test.pem \> -subj "/C=US/ST=NC/L=RTP/O=NetApp/CN=cert user"
Generating a 2048 bit RSA private key
..............+++
..........................+++
writing new private key to 'test.key'
```
此命令将生成名为的公共证书和名为的 test.pem 专用密钥 key.out。公用名CN与ONTAP用户ID相对 应。

2. 通过运行以下命令并在出现提示时粘贴公共证书的内容、在ONTAP中以隐私增强邮件(prom)格式安装此证书 的内容:

```
security certificate install -type client-ca -vserver cluster1
```
Please enter Certificate: Press <Enter> when done

3. 启用ONTAP以允许客户端通过SSL进行访问、并定义用于API访问的用户ID。

```
security ssl modify -vserver cluster1 -client-enabled true
security login create -user-or-group-name cert user -application ontapi
-authmethod cert -role admin -vserver cluster1
```
在以下示例中、用户ID cert\_user 现在已启用、可使用经过证书身份验证的API访问。用于显示ONTAP版 本的简单易管理性SDK Python脚本 cert\_user 如下所示:

```
#!/usr/bin/python
import sys
sys.path.append("/home/admin/netapp-manageability-sdk-9.5/netapp-
manageability-sdk-9.5/lib/python/NetApp")
from NaServer import *
cluster = "cluster1"
transport = "HTTPS"
port = 443style = "CERTIFICATE"
cert = "test.pem"
key = "test-key"s = NaServer(cluster, 1, 30)
s.set transport type(transport)
s.set_port(port)
s.set_style(style)
s.set_server_cert_verification(0)
s.set client cert and key(cert, key)
api = NaElement("system-get-version")
output = s.invoke_elem(api)
if (output.results status() == "failed"):
    r = output. results reason()  print("Failed: " + str(r))
      sys.exit(2)
ontap_version = output.child_get_string("version")
print ("V: " + ontap version)
```
该脚本的输出将显示ONTAP版本。

```
./version.py
V: NetApp Release 9.5RC1: Sat Nov 10 05:13:42 UTC 2018
```
4. 要使用ONTAP REST API执行基于证书的身份验证、请完成以下步骤:

a. 在ONTAP中、定义http访问的用户ID:

```
security login create -user-or-group-name cert user -application http
-authmethod cert -role admin -vserver cluster1
```
b. 在Linux客户端上、运行以下命令、以输出形式生成ONTAP版本:

```
curl -k --cert-type PEM --cert ./test.pem --key-type PEM --key
./test.key -X GET "https://cluster1/api/cluster?fields=version"
{
      "version": {
          "full": "NetApp Release 9.7P1: Thu Feb 27 01:25:24 UTC 2020",
          "generation": 9,
        "major": 7,
          "minor": 0
      },
    " links": {
          "self": {
              "href": "/api/cluster"
  }
      }
}
```
### 更多信息

• ["](https://netapp.io/2016/11/08/certificate-based-authentication-netapp-manageability-sdk-ontap/)[使用](https://netapp.io/2016/11/08/certificate-based-authentication-netapp-manageability-sdk-ontap/)[适](https://netapp.io/2016/11/08/certificate-based-authentication-netapp-manageability-sdk-ontap/)[用于](https://netapp.io/2016/11/08/certificate-based-authentication-netapp-manageability-sdk-ontap/)[ONTAP](https://netapp.io/2016/11/08/certificate-based-authentication-netapp-manageability-sdk-ontap/)[的](https://netapp.io/2016/11/08/certificate-based-authentication-netapp-manageability-sdk-ontap/)[NetApp](https://netapp.io/2016/11/08/certificate-based-authentication-netapp-manageability-sdk-ontap/)[易](https://netapp.io/2016/11/08/certificate-based-authentication-netapp-manageability-sdk-ontap/)[管理性](https://netapp.io/2016/11/08/certificate-based-authentication-netapp-manageability-sdk-ontap/)[SDK](https://netapp.io/2016/11/08/certificate-based-authentication-netapp-manageability-sdk-ontap/)[进](https://netapp.io/2016/11/08/certificate-based-authentication-netapp-manageability-sdk-ontap/)[行](https://netapp.io/2016/11/08/certificate-based-authentication-netapp-manageability-sdk-ontap/)[基](https://netapp.io/2016/11/08/certificate-based-authentication-netapp-manageability-sdk-ontap/)[于证](https://netapp.io/2016/11/08/certificate-based-authentication-netapp-manageability-sdk-ontap/)[书](https://netapp.io/2016/11/08/certificate-based-authentication-netapp-manageability-sdk-ontap/)[的](https://netapp.io/2016/11/08/certificate-based-authentication-netapp-manageability-sdk-ontap/)[身份](https://netapp.io/2016/11/08/certificate-based-authentication-netapp-manageability-sdk-ontap/)[验证](https://netapp.io/2016/11/08/certificate-based-authentication-netapp-manageability-sdk-ontap/)["](https://netapp.io/2016/11/08/certificate-based-authentication-netapp-manageability-sdk-ontap/)(英文)

## 适用于**REST API**的**ONTAP OAuth2.0**基于令牌的身份验证

作为基于证书的身份验证的替代方法、您可以对REST API使用基于OAuth2.0令牌的身份 验证。

从ONTAP 9.14.1开始、您可以选择使用开放授权(OAuth2.0)框架控制对ONTAP集群的访问。您可以使用任 何ONTAP管理界面配置此功能、包括ONTAP命令行界面、System Manager和REST API。但是、只有当客户端 使用REST API访问ONTAP时、才能应用OAuth2.0授权和访问控制决策。

OAuth2.0令牌取代了用户帐户身份验证的密码。

有关使用OAuth2.0的详细信息,请参见 ["](https://docs.netapp.com/us-en/ontap/authentication/overview-oauth2.html)[有](https://docs.netapp.com/us-en/ontap/authentication/overview-oauth2.html)[关](https://docs.netapp.com/us-en/ontap/authentication/overview-oauth2.html)[使用](https://docs.netapp.com/us-en/ontap/authentication/overview-oauth2.html)[OAuth2.0](https://docs.netapp.com/us-en/ontap/authentication/overview-oauth2.html)[进](https://docs.netapp.com/us-en/ontap/authentication/overview-oauth2.html)[行](https://docs.netapp.com/us-en/ontap/authentication/overview-oauth2.html)[身份](https://docs.netapp.com/us-en/ontap/authentication/overview-oauth2.html)[验证和](https://docs.netapp.com/us-en/ontap/authentication/overview-oauth2.html)[授权](https://docs.netapp.com/us-en/ontap/authentication/overview-oauth2.html)[的](https://docs.netapp.com/us-en/ontap/authentication/overview-oauth2.html)[ONTAP](https://docs.netapp.com/us-en/ontap/authentication/overview-oauth2.html)[文档](https://docs.netapp.com/us-en/ontap/authentication/overview-oauth2.html)["](https://docs.netapp.com/us-en/ontap/authentication/overview-oauth2.html)。

## 登录和密码参数

有效的安全防护符合既定的组织策略、准则以及适用于组织的任何监管或标准。这些要求 的示例包括用户名生命周期、密码长度要求、字符要求以及此类帐户的存储。ONTAP解决 方案提供了一些特性和功能来解决这些安全结构问题。

新的本地帐户功能

要支持组织的用户帐户策略、准则或标准(包括监管)、ONTAP支持以下功能:

- 配置密码策略以强制实施最少数字、小写字符或大写字符数
- 登录尝试失败后需要延迟
- 定义帐户非活动限制
- 使用户帐户过期
- 显示密码到期警告消息
- 登录无效通知

 $\binom{1}{1}$ 可配置的设置可使用security login Role config修改命令进行管理。

#### **SHA-512**支持

为了增强密码安全性、ONTAP 9支持SHA-2密码哈希函数、并默认使用SHA-512对新创建或更改的密码进行哈 希。操作员和管理员还可以根据需要使帐户过期或锁定帐户。

升级到ONTAP 9.0或更高版本后、未更改密码的原有ONTAP 9用户帐户仍可使用MD5哈希函数。但是、NetApp 强烈建议用户更改密码、将这些用户帐户迁移到更安全的SHA-512解决方案。

通过密码哈希功能、您可以执行以下任务:

• 显示与指定哈希函数匹配的用户帐户:

```
cluster1::*> security login show -user-or-group-name NewAdmin -fields
hash-function
vserver user-or-group-name application authentication-method hash-
function
-------- ------------------ ----------- ---------------------
-------------
cluster1 NewAdmin console password sha512
cluster1 NewAdmin ontapi password sha512
cluster1 NewAdmin ssh password sha512
```
• 使使用指定哈希函数(例如MD5)的帐户过期、从而强制用户在下次登录时更改密码:

```
cluster1::*> security login expire-password -vserver * -username * -hash
-function md5
```
• 使用使用指定哈希函数的密码锁定帐户。

```
cluster1::*> security login lock -vserver * -username * -hash-function
md5
```
集群管理SVM中的内部用户无法识别密码哈希函数 autosupport 。此问题无关紧要。哈希函数未知、因为 默认情况下、此内部用户未配置密码。

◦ 要查看用户的密码哈希函<sup>数</sup> autosupport 、请运行以下命令:

```
::> set advanced
::> security login show -user-or-group-name autosupport -instance
                         Vserver: cluster1
        User Name or Group Name: autosupport
                     Application: console
          Authentication Method: password
       Remote Switch IP Address: -
                       Role Name: autosupport
                 Account Locked: no
                    Comment Text: -
        Whether Ns-switch Group: no
         Password Hash Function: unknown
Second Authentication Method2: none
```
◦ 要设置密码哈希函数(默认值:SHA512)、请运行以下命令:

::> security login password -username autosupport

密码设置为什么无关紧要。

```
security login show -user-or-group-name autosupport -instance
                         Vserver: cluster1
        User Name or Group Name: autosupport
                     Application: console
          Authentication Method: password
       Remote Switch IP Address: -
                       Role Name: autosupport
                  Account Locked: no
                    Comment Text: -
        Whether Ns-switch Group: no
         Password Hash Function: sha512
Second Authentication Method2: none
```
密码参数

ONTAP 解决方案提供满足并支持企业策略要求和准则的密码参数。

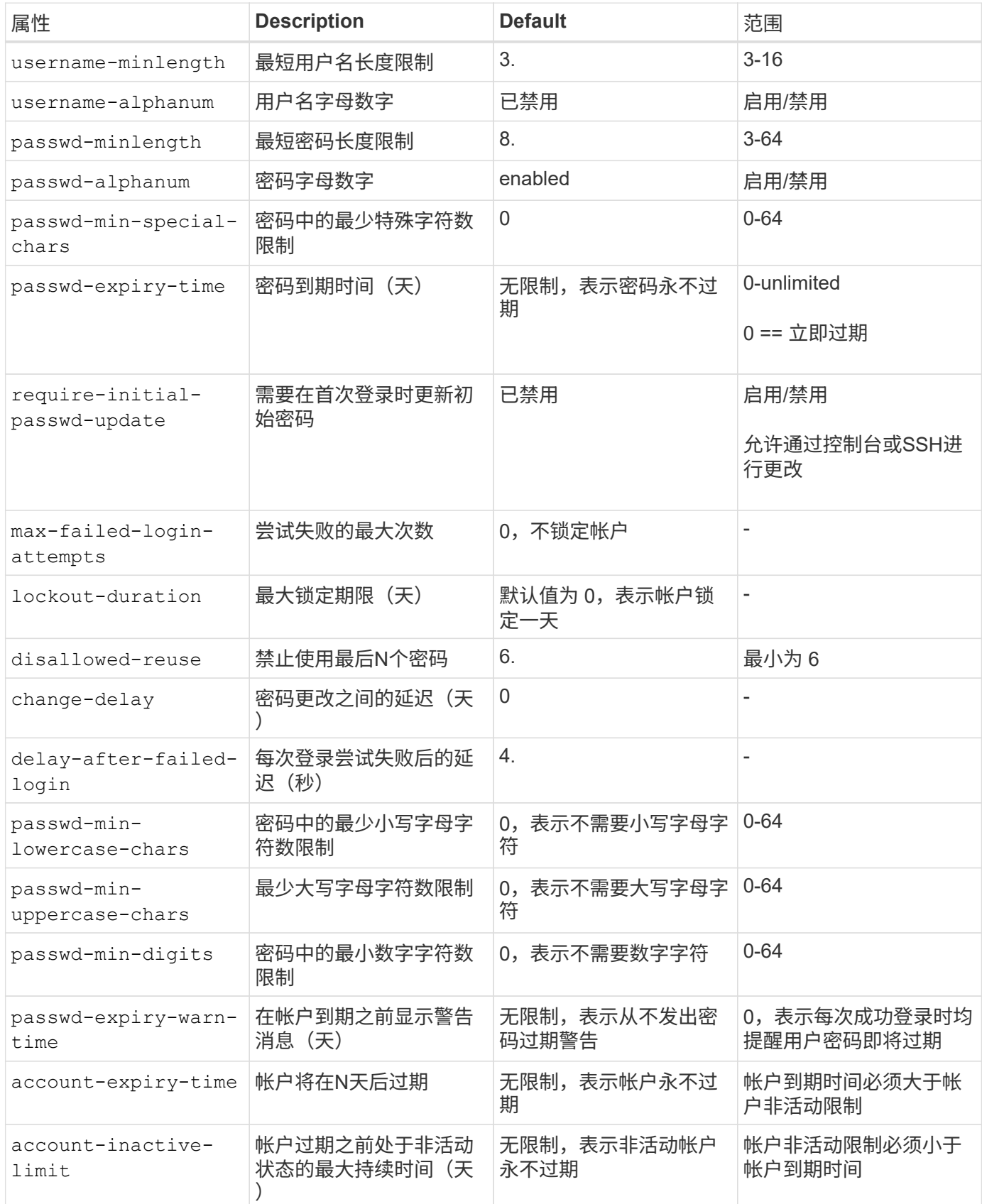

cluster1::\*> security login role config show -vserver cluster1 -role admin Vserver: cluster1 Role Name: admin Minimum Username Length Required: 3 Username Alpha-Numeric: disabled Minimum Password Length Required: 8 Password Alpha-Numeric: enabled Minimum Number of Special Characters Required in the Password: 0 Password Expires In (Days): unlimited Require Initial Password Update on First Login: disabled Maximum Number of Failed Attempts: 0 Maximum Lockout Period (Days): 0 Disallow Last 'N' Passwords: 6 Delay Between Password Changes (Days): 0 Delay after Each Failed Login Attempt (Secs): 4 Minimum Number of Lowercase Alphabetic Characters Required in the Password: 0 Minimum Number of Uppercase Alphabetic Characters Required in the Password: 0 Minimum Number of Digits Required in the Password: 0 Display Warning Message Days Prior to Password Expiry (Days): unlimited Account Expires in (Days): unlimited

Maximum Duration of Inactivity before Account Expiration (Days): unlimited

 $\bigcap$ 从9.14.1开始、密码的复杂性和锁定规则将增加。这仅适用于全新安装的ONTAP。

# <span id="page-18-0"></span>系统管理方法

这些参数是加强ONTAP系统管理的重要参数。

命令行访问

建立对系统的安全访问是维护安全解决方案的关键部分。最常见的命令行访问选项包括SSH、Telnet和RSH。其 中、SSH是远程命令行访问最安全的行业标准最佳实践。NetApp强烈建议使用SSH通过命令行访问ONTAP解决 方案。

## **SSH**配置

命令可 security ssh show 显示集群和SVM的SSH密钥交换算法、密码和MAC算法配置。密钥交换方法使 用这些算法和密码来指定如何为加密和身份验证生成一次性会话密钥以及如何进行服务器身份验证。

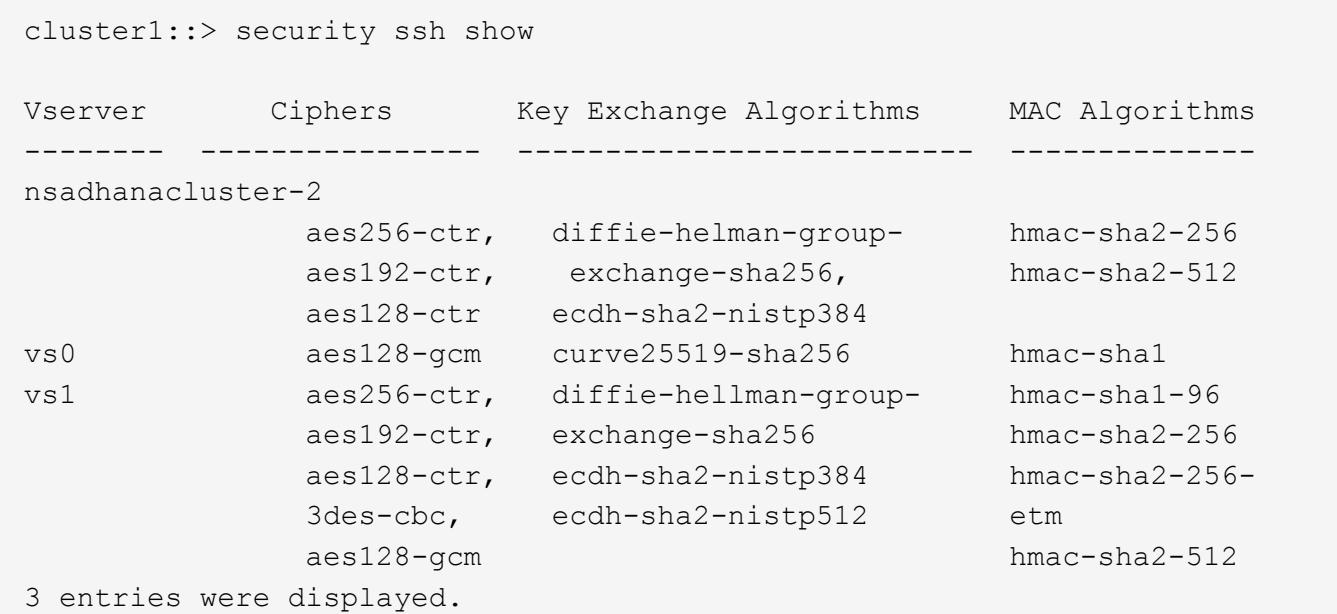

### 登录横幅

通过登录横幅、组织可以向任何操作员、管理员甚至入侵者提供可接受使用的条款和条件、并指明允许谁访问系 统。这种方法有助于建立对系统访问和使用的预期。命令用于 security login banner modify 修改登录 横幅。在SSH和控制台设备登录过程中、登录横幅显示在身份验证步骤的前面。横幅文本必须使用双引号(""), 如以下示例所示。

cluster1::> security login banner modify -vserver cluster1 -message "Authorized users ONLY!"

## 登录横幅参数

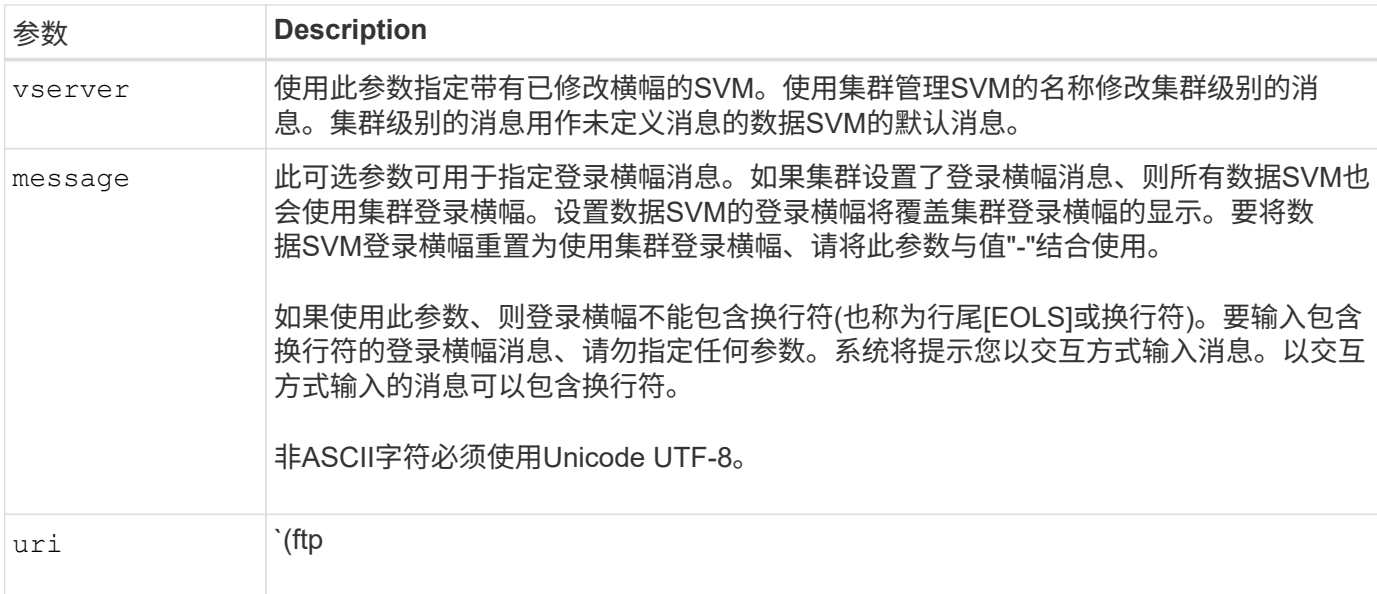

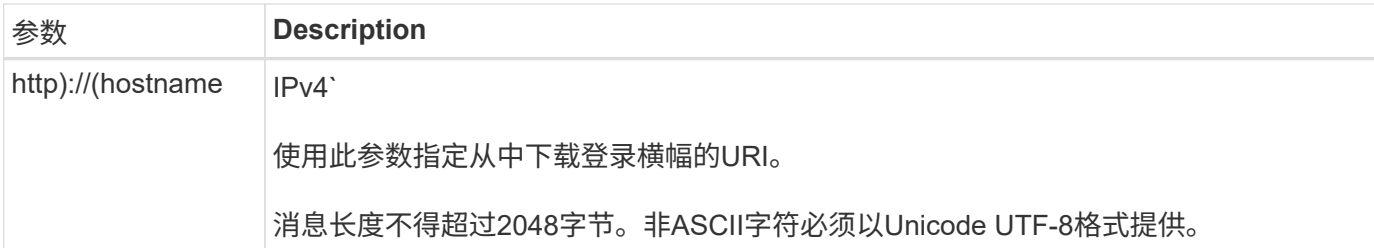

每日消息

`security login motd modify`命令用于更新每日消息(Message of the Day、MOTD)。

MOTD分为两类:集群级别的MOTD和数据SVM级别的MOTD。登录到数据SVM的集群Shell的用户可能会看到 两条消息:集群级别的MOTD、后跟该SVM的SVM级别的MOTD。

如果需要、集群管理员可以在每个SVM上单独启用或禁用集群级别的MOTD。如果集群管理员为SVM禁用了集 群级别的MOTD、则登录到此SVM的用户不会看到集群级别的消息。只有集群管理员才能启用或禁用集群级别 的消息。

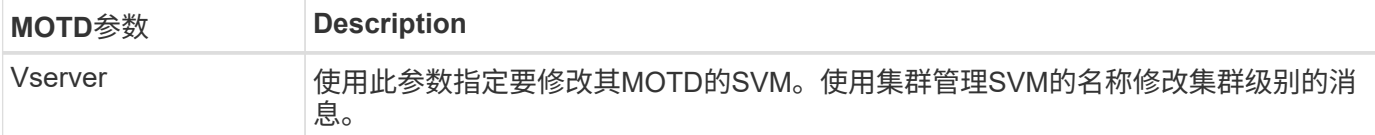

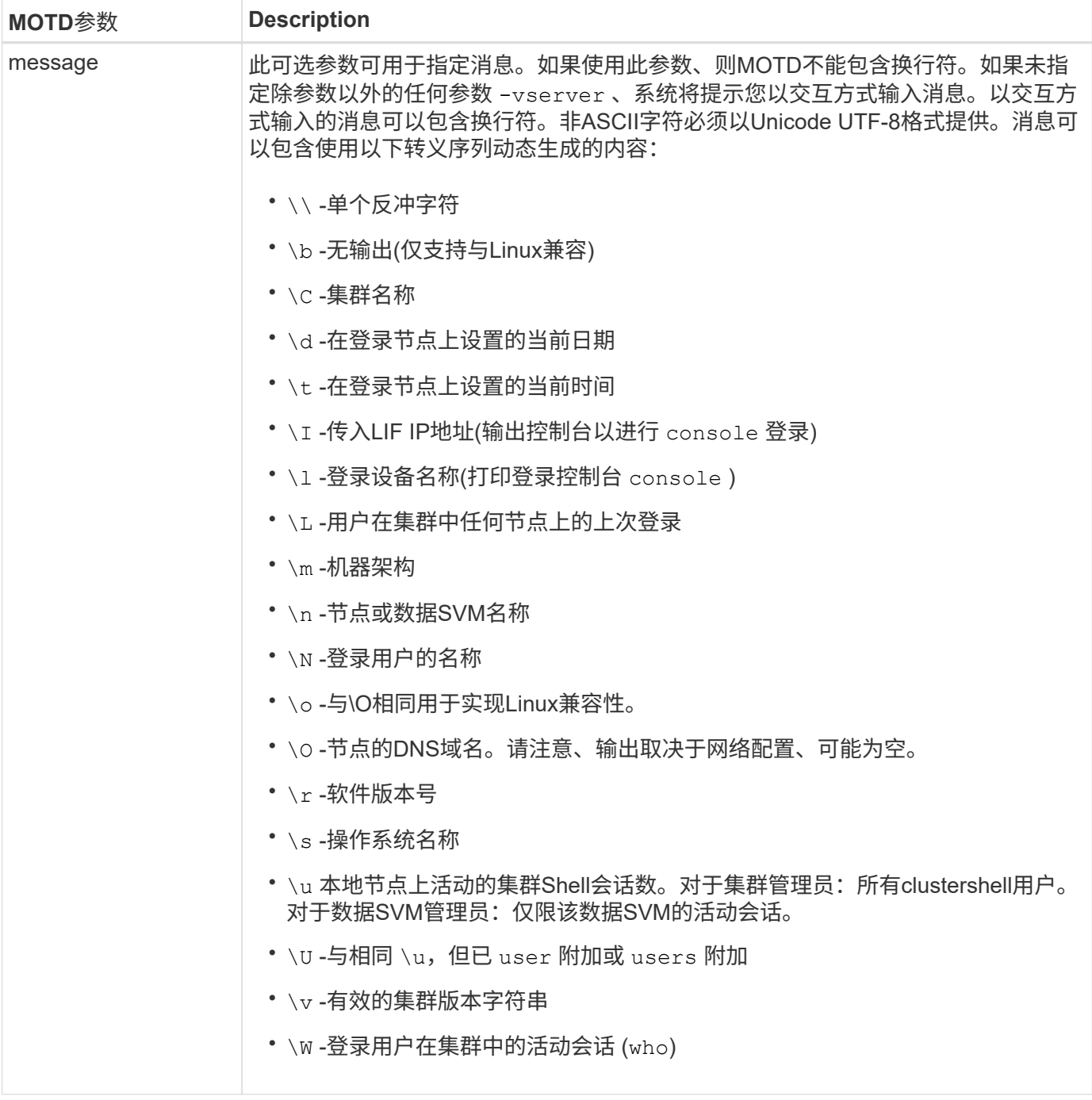

有关在ONTAP中配置每日消息的详细信息,请参见 ["](https://docs.netapp.com/us-en/ontap/system-admin/manage-banner-motd-concept.html)[有](https://docs.netapp.com/us-en/ontap/system-admin/manage-banner-motd-concept.html)[关每](https://docs.netapp.com/us-en/ontap/system-admin/manage-banner-motd-concept.html)[日](https://docs.netapp.com/us-en/ontap/system-admin/manage-banner-motd-concept.html)[消](https://docs.netapp.com/us-en/ontap/system-admin/manage-banner-motd-concept.html)[息的](https://docs.netapp.com/us-en/ontap/system-admin/manage-banner-motd-concept.html)[ONTAP](https://docs.netapp.com/us-en/ontap/system-admin/manage-banner-motd-concept.html)[文档](https://docs.netapp.com/us-en/ontap/system-admin/manage-banner-motd-concept.html)["](https://docs.netapp.com/us-en/ontap/system-admin/manage-banner-motd-concept.html)。

### 命令行界面会话超时

默认命令行界面会话超时为30分钟。超时对于防止陈旧会话和会话备份非常重要。

使用 system timeout show 命令查看当前命令行界面会话超时。要设置超时值、请使用 system timeout modify -timeout <minutes> 命令。

## 使用**NetApp ONTAP**系统管理器进行**Web**访问

如果ONTAP管理员更喜欢使用图形界面而不是命令行界面来访问和管理集群、请使用NetApp ONTAP系统管理

器。它作为Web服务随ONTAP附带、默认情况下处于启用状态、并可通过浏览器进行访问。如果使用的是DNS 或IPv4或IPv6地址,请通过将浏览器指向主机名 <https://cluster-management-LIF>。

如果集群使用自签名数字证书,浏览器可能会显示一条警告,指示此证书不可信。您可以确认风险以继续访问、 也可以在集群上安装证书颁发机构(CA)签名的数字证书以进行服务器身份验证。

从ONTAP 9.3开始、ONTAP系统管理器可以选择使用安全断言标记语言(SAML)身份验证。

### **ONTAP**系统管理器的**SAML**身份验证

SAML 2.0是一种广泛采用的行业标准、它允许任何符合SAML的第三方身份提供程序(Identity Provider、Idp)使 用企业所选Idp独有的机制执行MFA、并将其作为单点登录(Single Sign On、SSO)的源。

SAML规范中定义了三个角色:主体、Idp和服务提供商。在ONTAP实施中、主体是通过ONTAP系统管理器 或NetApp Active IQ Unified Manager访问ONTAP的集群管理员。Idp是第三方Idp软件。从ONTAP 9.3开始、支 持Microsoft Active Directory联合服务(ADFS)和开源Shbboleth Idp。从ONTAP 9.12.1开始、Cisco双核是受支持 的Idp。服务提供商是内置在ONTAP中的SAML功能、可供ONTAP系统管理器或Active IQ Unified Manager Web 应用程序使用。

与SSH双因素配置过程不同、在激活SAML身份验证后、ONTAP系统管理器或ONTAP服务处理器访问要求所有 现有管理员通过SAML Idp进行身份验证。不需要更改集群用户帐户。启用SAML身份验证后、将向具有和应用 程序管理员角色的现有用户添加新的身份验证方法 saml http ontapi 。

启用SAML身份验证后、应在ONTAP中使用管理员角色以及和应用程序的SAML身份验证方法定义需要SAML Idp访问的其他新帐户 http ontapi 。如果在某个时刻禁用了SAML身份验证、则这些新帐户需要 password 使用和应用程序的管理员角色定义身份验证方法 http ontapi 、并将用于本地ONTAP身份验证的控制台应用 程序添加到ONTAP系统管理器中。

启用SAML IdP后、IdP将使用IdP可用的方法(例如轻型目录访问协议(Lightweight-Directory Access Protocol 、LDAP)、Active Directory (AD)、Kerberos、密码等)执行ONTAP System Manager访问身份验证。可用方法对 于Idp是唯一的。请务必确保在ONTAP中配置的帐户具有映射到Idp身份验证方法的用户ID。

已通过NetApp验证的IdPs包括Microsoft ADFS、Cisco Duo和开源Shbboleth IdP.

从ONTAP 9.14.1开始、Cisco Duo可用作SSH的第二个身份验证因素。

有关适用于ONTAP系统管理器、Active IQ Unified Manager和SSH的MFA的详细信息,请参见 ["TR-4647](http://www.netapp.com/us/media/tr-4647.pdf) [:《](http://www.netapp.com/us/media/tr-4647.pdf)[ONTAP 9](http://www.netapp.com/us/media/tr-4647.pdf)[中的](http://www.netapp.com/us/media/tr-4647.pdf)[多因素身份](http://www.netapp.com/us/media/tr-4647.pdf)[验证》](http://www.netapp.com/us/media/tr-4647.pdf)["](http://www.netapp.com/us/media/tr-4647.pdf)。

#### **ONTAP System Manager**洞察力

从ONTAP 9.11.1开始、ONTAP系统管理器可提供深入见解、帮助集群管理员简化日常任务。这些安全洞察基于 本技术报告中的建议。

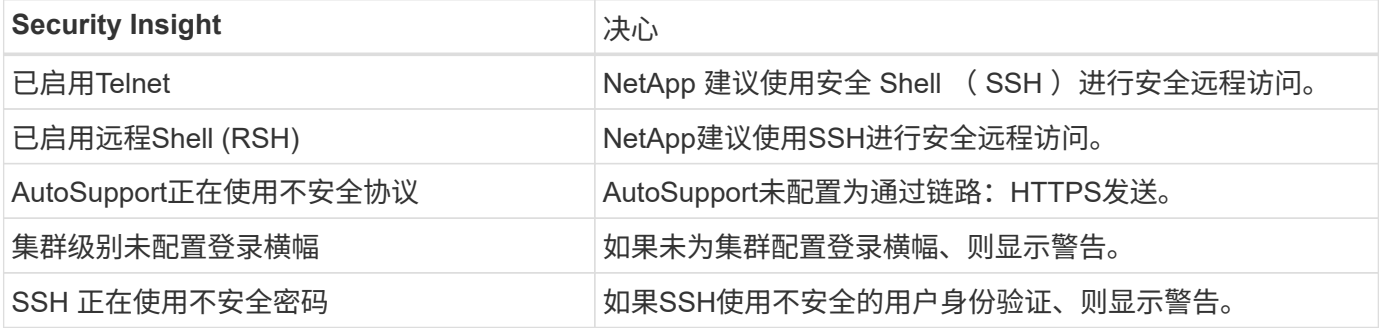

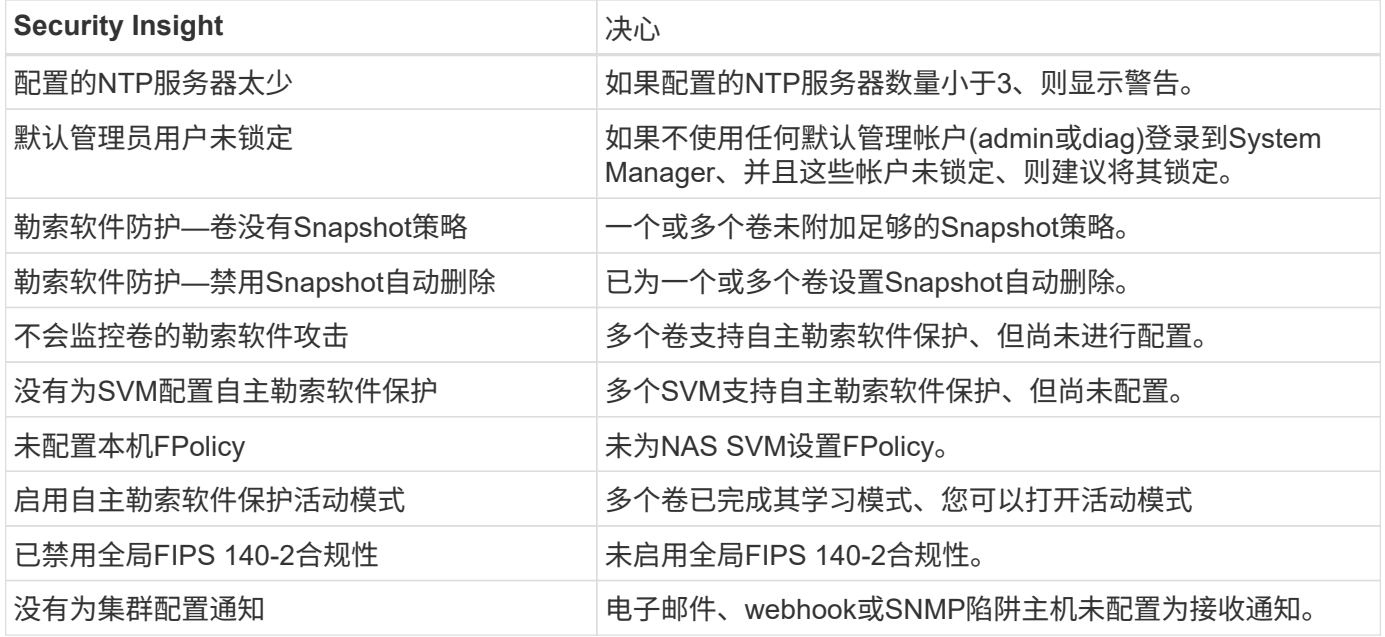

有关ONTAP System Manager洞察的详细信息,请参见 ["ONTAP System Manager](https://docs.netapp.com/us-en/ontap/insights-system-optimization-task.html#view-optimization-insights)[洞察](https://docs.netapp.com/us-en/ontap/insights-system-optimization-task.html#view-optimization-insights)[力](https://docs.netapp.com/us-en/ontap/insights-system-optimization-task.html#view-optimization-insights)[文档](https://docs.netapp.com/us-en/ontap/insights-system-optimization-task.html#view-optimization-insights)["](https://docs.netapp.com/us-en/ontap/insights-system-optimization-task.html#view-optimization-insights)。

# <span id="page-23-0"></span>**ONTAP**自主勒索软件保护

为了对存储工作负载安全性的用户行为分析进行补充、ONTAP自主勒索软件保护功能可分 析卷工作负载和熵、以检测勒索软件并创建Snapshot、并在怀疑发生攻击时通知管理员。

除了通过NetApp Cloud Insights / Cloud Secure和NetApp FPolicy合作伙伴生态系统使用外部FPolicy用户行为分 析(UBA)进行勒索软件检测和预防之外、ONTAP 9.10.1还引入了自主勒索软件保护。ONTAP自主勒索软件保护 功能使用内置的机载机器学习(ML)功能、可查看卷工作负载活动和数据熵、从而自动检测勒索软件。它可以监控 与UBA不同的活动、以便检测UBA不会检测到的攻击。

有关此功能的更多详细信息,请参见 ["TR-4572](https://www.netapp.com/pdf.html?item=/media/7334-tr4572pdf.pdf)[:《](https://www.netapp.com/pdf.html?item=/media/7334-tr4572pdf.pdf)[NetApp](https://www.netapp.com/pdf.html?item=/media/7334-tr4572pdf.pdf)[解](https://www.netapp.com/pdf.html?item=/media/7334-tr4572pdf.pdf)[欲](https://www.netapp.com/pdf.html?item=/media/7334-tr4572pdf.pdf)[软件》](https://www.netapp.com/pdf.html?item=/media/7334-tr4572pdf.pdf)["](https://www.netapp.com/pdf.html?item=/media/7334-tr4572pdf.pdf) 或 ["ONTAP](https://docs.netapp.com/us-en/ontap/anti-ransomware/use-cases-restrictions-concept.html)[自主](https://docs.netapp.com/us-en/ontap/anti-ransomware/use-cases-restrictions-concept.html)[勒索](https://docs.netapp.com/us-en/ontap/anti-ransomware/use-cases-restrictions-concept.html)[软件保护文档](https://docs.netapp.com/us-en/ontap/anti-ransomware/use-cases-restrictions-concept.html)["](https://docs.netapp.com/us-en/ontap/anti-ransomware/use-cases-restrictions-concept.html)。

# <span id="page-23-1"></span>存储管理系统审核

通过将ONTAP事件卸载到远程系统日志服务器来确保事件审核的完整性。此服务器可以 是Splunk等安全信息事件管理系统。

## 发送系统日志

从支持和可用性角度来看、日志和审核信息对于企业来说非常重要。此外、日志(系统日志)以及审核报告和输出 中包含的信息和详细信息通常具有敏感性。为了保持安全控制和防护、企业必须以安全的方式管理日志和审核数 据。

要将违规范围或占用空间限制为单个系统或解决方案 、必须卸载系统日志信息。因此、NetApp建议将系统日志 信息安全地卸载到安全的存储或保留位置。

### 创建日志转发目标位置

使用 cluster log-forwarding create 命令为远程日志记录创建日志转发目标。

#### **Parameters**

使用以下参数配置 cluster log-forwarding create 命令:

• \*目标主机。\*此名称是要将日志转发到的服务器的主机名或IPv4或IPv6地址。

-destination <Remote InetAddress>

• \*目标端口。\*这是目标服务器侦听的端口。

```
[-port <integer>]
```
• \*日志转发协议。\*此协议用于向目标发送消息。

[-protocol \{udp-unencrypted|tcp-unencrypted|tcp-encrypted}]

日志转发协议可以使用以下值之一:

- udp-unencrypted(英文)无安全保障的用户数据报协议。
- tcp-unencrypted(英文)无安全性的TCP。
- tcp-encrypted(英文)采用传输层安全(Transport Layer Security、TLS)的TCP。
- \*验证目标服务器标识。\*如果此参数设置为true、则会通过验证日志转发目标的证书来验证其身份。仅当在 协议字段中选择了值时、该值才能设置为true tcpencrypted 。

[-verify-server \{true|false}]

• \*系统日志工具。\*此值是用于转发日志的系统日志工具。

[-facility <Syslog Facility>]

• \*跳过连接测试。\*通常、该 cluster log-forwarding create 命令会通过发送Internet控制消息协 议(Internet Control Message Protocol、ICMP) ping检查目标是否可访问、如果无法访问、则该命令将失 败。将此值设置为 true 可绕过ping检查、以便在无法访问目标时配置目标。

[-force [true]]

NetApp建议使用 cluster log-forwarding 命令强制连接到 -tcp-encrypted 类型。

## 事件通知

保护离开系统的信息和数据对于维护和管理系统的安全防护至关重要。ONTAP解决方案生成的事件提供了大量 有关解决方案遇到的情况、处理的信息等信息。这些数据的活力凸显了以安全方式管理和迁移数据的必要性。

`event notification create`命令会将事件筛选器定义的一组事件的新通知发送到一个或多个通知目标。以下示例显示了 事件通知配置和 `event notification show` 命令、其中显示了已配置的事件通知筛选器和目标。

cluster1::> event notification create -filter-name filter1 -destinations email dest, syslog dest, snmp-traphost cluster1::> event notification show ID Filter Name Destinations ----- ---------------- ----------------- 1 filter1 email dest, syslog dest, snmp-traphost

# <span id="page-25-0"></span>存储加密

要在磁盘被盗、退回或重新利用时保护敏感数据、请使用基于硬件的NetApp存储加密或基 于软件的NetApp卷加密/NetApp聚合加密。这两种机制均经过FIPS-140-2验证、如果将基 于硬件的机制与基于软件的机制结合使用、该解决方案符合分类商业解决方案(CSFC)计划 的要求。它可以为硬件层和软件层的机密和顶级机密空闲数据提供增强的安全保护。

空闲数据加密对于在磁盘被盗、退回或重新利用时保护敏感数据非常重要。

ONTAP 9具有三个符合联邦信息处理标准(Federal Information Processing Standard、FIPS) 140-2的空闲数据 加密解决方案:

- NetApp存储加密(NSE)是一种使用自加密驱动器的硬件解决方案。
- NetApp 卷加密 (NVE) 是一种软件解决方案,支持对任何驱动器类型上的任何数据卷进行加密,在这种情况 下,每个卷都有一个唯一密钥。
- NetApp 聚合加密 (NAE) 是一种软件解决方案,支持对任何驱动器类型上的任何数据卷进行加密,在这种情 况下,每个聚合都有唯一密钥。

NSE、NVE和NAE可以使用外部密钥管理或板载密钥管理器(OKM)。NSE、NVE 和 NAE 的使用不影响 ONTAP 的存储效率功能。但是,NVE 卷将从聚合重复数据删除中排除。NAE 卷参与聚合重复数据消除并从中受益。

借助 NSE、NVE 或 NAE, OKM 为空闲数据提供了独立的加密解决方案。

NVE、NAE和OKM使用ONTAP加密模块。CryptoMod列在CMVP FIPS 140-2验证模块列表中。请参阅。 ["FIPS](https://csrc.nist.gov/projects/cryptographic-module-validation-program/certificate/4144) [140-2](https://csrc.nist.gov/projects/cryptographic-module-validation-program/certificate/4144)[证](https://csrc.nist.gov/projects/cryptographic-module-validation-program/certificate/4144)[书](https://csrc.nist.gov/projects/cryptographic-module-validation-program/certificate/4144)[编号](https://csrc.nist.gov/projects/cryptographic-module-validation-program/certificate/4144)[4144"](https://csrc.nist.gov/projects/cryptographic-module-validation-program/certificate/4144)

要开始OKM配置、请使用 security key-manager onboard enable 命令。要配置外部密钥管理互操作性 协议(Key Management互操作性协议、KMIP)密钥管理器、请使用 security key-manager external

enable 命令。从ONTAP 9.6开始、外部密钥管理器支持多租户。使用 -vserver <vserver name> 参数 为特定SVM启用外部密钥管理。在9.6之前的版本中、此 security key-manager setup 命令用于配置OKM 和外部密钥管理器。对于板载密钥管理、此配置将引导操作员或管理员完成用于配置OKM的密码短语设置和其 他参数。

以下示例提供了部分配置:

cluster1::> security key-manager setup Welcome to the key manager setup wizard, which will lead you through the steps to add boot information. Enter the following commands at any time "help" or "?" if you want to have a question clarified, "back" if you want to change your answers to previous questions, and "exit" if you want to quit the key manager setup wizard. Any changes you made before typing "exit" will be applied. Restart the key manager setup wizard with "security key-manager setup". To accept a default or omit a question, do not enter a value. Would you like to configure onboard key management? {yes, no} [yes]: Enter the cluster-wide passphrase for onboard key management. To continue the configuration, enter the passphrase, otherwise type "exit": Re-enter the cluster-wide passphrase: After configuring onboard key management, save the encrypted configuration data in a safe location so that you can use it if you need to perform a manual recovery operation. To view the data, use the "security key-manager backup show" command.

从ONTAP 9.4开始、您可以将true选项与结合使用 -enable-cc-mode security key-manager setup 、 以要求用户在重新启动后输入密码短语。对于ONTAP 9.6及更高版本,命令语法为 security key-manager onboard enable -cc-mode-enabled yes。

从ONTAP 9.4开始、您可以使用具有高级权限的 secure-purge 功能无故障"擦除"启用了NVE的卷上的数据。 擦洗加密卷上的数据可确保无法从物理介质中恢复数据。以下命令可安全清除SVM VS1上vol1上已删除的文件 :

cluster1::> volume encryption secure-purge start -vserver vs1 -volume vol1

从ONTAP 9.7开始、如果已安装VE许可证、已配置OKM或外部密钥管理器、但未使用NSE、则默认情况下会启 用NAE和NVE。默认情况下、会在NAE聚合上创建NAE卷、而在非NAE聚合上会默认创建NVE卷。您可以输入 以下命令来覆盖此设置:

cluster1::\*> options -option-name encryption.data at rest encryption.disable by default true

从ONTAP 9.6开始、您可以使用SVM范围为集群中的数据SVM配置外部密钥管理。如果多租户环境中的每个租 户都使用一个或一组不同的SVM来提供数据、则此方法最适合此环境。只有给定租户的 SVM 管理员才能访问该 租户的密钥。有关详细信息、请参见 ["](https://docs.netapp.com/us-en/ontap/encryption-at-rest/enable-external-key-management-96-later-nve-task.html)[在](https://docs.netapp.com/us-en/ontap/encryption-at-rest/enable-external-key-management-96-later-nve-task.html)[ONTAP 9.6](https://docs.netapp.com/us-en/ontap/encryption-at-rest/enable-external-key-management-96-later-nve-task.html)[及更高](https://docs.netapp.com/us-en/ontap/encryption-at-rest/enable-external-key-management-96-later-nve-task.html)[版](https://docs.netapp.com/us-en/ontap/encryption-at-rest/enable-external-key-management-96-later-nve-task.html)[本](https://docs.netapp.com/us-en/ontap/encryption-at-rest/enable-external-key-management-96-later-nve-task.html)[中启用外](https://docs.netapp.com/us-en/ontap/encryption-at-rest/enable-external-key-management-96-later-nve-task.html)[部](https://docs.netapp.com/us-en/ontap/encryption-at-rest/enable-external-key-management-96-later-nve-task.html)[密](https://docs.netapp.com/us-en/ontap/encryption-at-rest/enable-external-key-management-96-later-nve-task.html)[钥](https://docs.netapp.com/us-en/ontap/encryption-at-rest/enable-external-key-management-96-later-nve-task.html)[管理](https://docs.netapp.com/us-en/ontap/encryption-at-rest/enable-external-key-management-96-later-nve-task.html)["](https://docs.netapp.com/us-en/ontap/encryption-at-rest/enable-external-key-management-96-later-nve-task.html) ONTAP文档中的。

从ONTAP 9.11.1开始、您可以通过在SVM上指定主密钥服务器和二级密钥服务器来配置与集群模式外部密钥管 理服务器的连接。有关详细信息、请参见 ["](https://docs.netapp.com/us-en/ontap/encryption-at-rest/configure-cluster-key-server-task.html)[配置集](https://docs.netapp.com/us-en/ontap/encryption-at-rest/configure-cluster-key-server-task.html)[群](https://docs.netapp.com/us-en/ontap/encryption-at-rest/configure-cluster-key-server-task.html)[模式外](https://docs.netapp.com/us-en/ontap/encryption-at-rest/configure-cluster-key-server-task.html)[部](https://docs.netapp.com/us-en/ontap/encryption-at-rest/configure-cluster-key-server-task.html)[密](https://docs.netapp.com/us-en/ontap/encryption-at-rest/configure-cluster-key-server-task.html)[钥服务器](https://docs.netapp.com/us-en/ontap/encryption-at-rest/configure-cluster-key-server-task.html)["](https://docs.netapp.com/us-en/ontap/encryption-at-rest/configure-cluster-key-server-task.html) ONTAP文档中的。

从ONTAP 9.131开始、您可以在System Manager中配置外部密钥管理器服务器。有关详细信息、请参见 ["](https://docs.netapp.com/us-en/ontap/encryption-at-rest/manage-external-key-managers-sm-task.html)[管理](https://docs.netapp.com/us-en/ontap/encryption-at-rest/manage-external-key-managers-sm-task.html) [外](https://docs.netapp.com/us-en/ontap/encryption-at-rest/manage-external-key-managers-sm-task.html)[部](https://docs.netapp.com/us-en/ontap/encryption-at-rest/manage-external-key-managers-sm-task.html)[密](https://docs.netapp.com/us-en/ontap/encryption-at-rest/manage-external-key-managers-sm-task.html)[钥](https://docs.netapp.com/us-en/ontap/encryption-at-rest/manage-external-key-managers-sm-task.html)[管理](https://docs.netapp.com/us-en/ontap/encryption-at-rest/manage-external-key-managers-sm-task.html)[器](https://docs.netapp.com/us-en/ontap/encryption-at-rest/manage-external-key-managers-sm-task.html)["](https://docs.netapp.com/us-en/ontap/encryption-at-rest/manage-external-key-managers-sm-task.html) ONTAP文档中的。

## <span id="page-27-0"></span>数据复制加密

为了补充空闲数据加密功能、您可以使用TLS 1.2和SnapMirror、SnapVault或FlexCache 的预共享密钥对集群之间的ONTAP数据复制流量进行加密。

在为灾难恢复、缓存或备份复制数据时、您必须在通过线缆从一个ONTAP 集群传输到另一个集群期间保护这些 数据。这样可以防止在敏感数据传输过程中对其进行恶意中间人攻击。

从ONTAP 9.6开始、集群对等加密可为SnapMirror、SnapVault和FlexCache等ONTAP数据复制功能提供TLS 1.2 AES-256 GCM加密支持。加密可通过两个集群对等方之间的预共享密钥( PSk )进行设置。

如果客户使用NSE、NVE和NAE等技术来保护空闲数据、则还可以升级到ONTAP 9.6或更高版本以使用集群对 等加密来使用端到端数据加密。

集群对等会对集群对等之间的所有数据进行加密。例如、在使用SnapMirror时、源集群对等方与目标集群对等方 之间的所有对等信息以及所有SnapMirror关系都会进行加密。您不能在启用了集群对等加密的集群对等之间发送 明文数据。

从ONTAP 9.6开始、新的集群对等关系会默认启用加密。要对ONTAP 9.6之前创建的集群对等关系启用加密、必 须将源集群和目标集群升级到9.6。此外、您必须使用 cluster peer modify 命令将源集群对等方和目标集 群对等方更改为使用集群对等加密。

您可以转换现有对等关系、以便在ONTAP 9.6中使用集群对等加密、如以下示例所示:

On the Destination Cluster Peer

cluster2::> cluster peer modify cluster1 -auth-status-admin useauthentication -encryption-protocol-proposed tls-psk

When prompted enter a passphrase.

On the Source Cluster Peer

cluster1::> cluster peer modify cluster2 -auth-status-admin useauthentication -encryption-protocol-proposed tls-psk

When prompted enter the same passphrase you created in the previous step.

# <span id="page-28-0"></span>**IPsec**传输中数据加密

现在、如果客户对数据复制流量使用NetApp存储加密(NSE)或NetApp卷加密(NVE)和集群 对等加密(CPE)等空闲数据加密技术、则可以升级到ONTAP 9.8或更高版本并使用、从而 在混合多云Data Fabric中的客户端和存储之间使用端到端加密 IPsec。IPsec提供了NFS 或SMB/CCIFS加密的替代方案、并且是iSCSI流量唯一的加密传输中选项。

在某些情况下、可能需要保护通过缆线(或传输中)传输到ONTAP SVM的所有客户端数据。这样可以防止对传输 中的敏感数据进行重放和恶意中间人攻击。

从ONTAP 9.8开始、互联网协议安全性(Internet Protocol Security、IPsec)为客户端和ONTAP SVM之间的所 有IP流量提供端到端加密支持。所有 IP 流量的 IPsec 数据加密包括 NFS , iSCSI 和 SMB/CIFS 协议。IPsec 为 iSCSI 流量提供了唯一的传输加密选项。

通过缆线提供NFS加密是IPsec的主要用例之一。在ONTAP 9.8之前的版本中、NFS线上加密需要设置和配 置Kerberos、才能利用krb5p对传输中的NFS数据进行加密。在每个客户环境中、这并不总是简单或容易实现 的。

现在、如果客户对数据复制流量使用NetApp存储加密(NSE)或NetApp卷加密(NVE)和集群对等加密(CPE)等空闲 数据加密技术、则可以升级到ONTAP 9.8或更高版本并使用、从而在混合多云Data Fabric中的客户端和存储之 间使用端到端加密 IPsec。

IPsec是IETF标准。ONTAP在传输模式下使用IPsec。它还利用Internet密钥交换(Internet Key Exchange、IKE) 协议版本2、该协议使用预共享密钥(PSK)在客户端与使用IPv4或IPv6的ONTAP之间协商密钥材料。默认情况下 ,IPsec使用Suite-B AES-GCM 256位加密。此外、还支持采用256位加密的Suite B AES-GMAC256和AES-CBC256。

尽管必须在集群上启用IPsec功能、但它通过使用安全策略数据库(SPD)条目应用于单个SVM IP地址。策 略(SPD)条目包含客户端IP地址(远程IP子网)、SVM IP地址(本地IP子网)、要使用的加密密码套件以及通过IKEv2 进行身份验证并建立IPsec连接所需的预共享密钥(PSK)。除了IPsec策略条目之外,还必须为客户端配置相同的 信息(本地和远程IP、PSK和密码套件),然后流量才能通过IPsec连接进行传输。从ONTAP 9.10.1开始,增加了 对IPsec证书身份验证的支持。这将删除IPsec策略限制并启用Windows操作系统对IPsec的支持。

如果客户端和SVM IP地址之间存在防火墙、则必须允许ESP和UDP (端口500和4500)协议(入站(入站)和出站(出

站))、以便成功进行I可 得2协商、从而允许IPsec流量。

对于 NetApp SnapMirror 和集群对等流量加密,仍然建议使用基于 IPsec 的集群对等加密 ( Cluster peering encryption , CPE ),以便通过线缆安全地进行传输。CPE对这些工作负载的性能优于IPsec。您不需要IPsec 许可证,并且没有导入或导出限制。

您可以在集群上启用IPsec、并为单个客户端和单个SVM IP地址创建SPD条目、如以下示例所示:

On the Destination Cluster Peer cluster1::> security ipsec config modify -is-enabled true cluster1::> security ipsec policy create -vserver vs1 -name test34 -local -ip-subnets 192.168.134.34/32 -remote-ip-subnets 192.168.134.44/32

When prompted enter and confirm the pre shared secret (PSK).

# <span id="page-29-0"></span>**TLS**和**SSL**管理

您可以通过在ONTAP命令中将参数设置为true来为控制平台接口启用FIPS 140-2合规性模 式 is-fips-enabled security config modify 。

从 ONTAP 9 开始,您可以为集群范围的控制面板接口启用 FIPS 140-2 合规模式。默认情况下,仅 FIPS 140-2 模式处于禁用状态。您可以通过将命令的参数设置为来启用FIPS 140-2合规性模式 is-fips-enabled true security config modify 。然后、您可以使用 security config show command 确认联机状态。

启用FIPS 140-2合规性后、TLSv1和SSLv3将被禁用、只有TLSv1.1和TLSv1.2保持启用状态。启用FIPS 140-2 合规性后、ONTAP 会阻止您启用TLSv1和SSLv3。如果在启用FIPS 140-2后又将其禁用、TLSv1和SSLv3将保 持禁用状态、但TLSv1.2将保持启用状态、或者TLSv1.1和TLSv1.2同时保持启用状态、具体取决于先前的配 置。

命令用于 security config modify 修改现有集群范围的安全配置。如果启用 FIPS 合规模式,集群会自动 仅选择 TLS 协议。使用 -supported-protocols 参数可独立于FIPS模式包含或排除TLS协议。默认情况下 ,FIPS 模式处于禁用状态,ONTAP 支持 TLSv1.2、TLSv1.1 和 TLSv1 协议。

为了实现向后兼容性、ONTAP支持在FIPS模式处于禁用状态时将SSLv3添加到列表中 supportedprotocols 。使用 -supported-cipher-suites 参数仅配置高级加密标准(Advanced Encryption Standard、AES)或AES和3DES。您也可以通过指定!RC4来禁用RC4等弱加密。默认情况下,支持的密码设置 为 ALL:!LOW:!aNULL:!EXP:!eNULL。此设置表示已启用协议支持的所有密码套件、但不具有身份验证、不 加密、不导出和低加密密码套件的密码套件除外。这些套件使用64位或56位加密算法。

选择可与相应选定协议一起使用的密码套件。配置无效可能会导致某些功能无法正常运行。

有关正确的密码字符串语法、请参见OpenSSL上的 ["ciphers"](https://www.openssl.org/docs/man1.1.1/man1/ciphers.html) 页面(由OpenSSL软件基金会发布)。从ONTAP 9.9.1及更高版本开始、您无需在修改安全配置后手动重新启动所有节点。

启用FIPS 140-2合规性会影响ONTAP 9内部和外部的其他系统和通信。NetApp强烈建议在具有控制台访问权限 的非生产系统上测试这些设置。

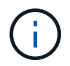

如果使用SSH管理ONTAP 9、则必须使用OpenSSH 5.7或更高版本的客户端。SSH客户端必须使 用椭圆曲线数字签名算法(ECDSA)公共密钥算法协商、才能成功建立连接。

通过仅启用TLS 1.2并使用支持完全正向保密(PFS)的密码套件、可以进一步加强TLS安全性。PFS是一种密钥交 换方法、与TLS 1.2等加密协议结合使用时、有助于防止攻击者解密客户端和服务器之间的所有网络会话。要仅 启用TLS 1.2和支持PFS的加密套件、请在高级权限级别使用命令、 security config modify 如以下示例 所示。

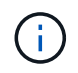

在更改SSL接口配置之前、请务必记住、在连接到ONTAP时、客户端必须支持所述的密码 (DHE、ECDHE)。否则、不允许连接。

```
cluster1::*> security config modify -interface SSL -supported-protocols
TLSv1.2 -supported-cipher-suites
PSK:DHE:ECDHE:!LOW:!aNULL:!EXP:!eNULL:!3DES:!kDH:!kECDH
```
确认  $_{\rm Y}$  每个提示。有关PFS的详细信息,请参见 ["](https://blog.netapp.com/protecting-your-data-perfect-forward-secrecy-pfs-with-netapp-ontap/)[此](https://blog.netapp.com/protecting-your-data-perfect-forward-secrecy-pfs-with-netapp-ontap/)[NetApp](https://blog.netapp.com/protecting-your-data-perfect-forward-secrecy-pfs-with-netapp-ontap/)[博](https://blog.netapp.com/protecting-your-data-perfect-forward-secrecy-pfs-with-netapp-ontap/)[客](https://blog.netapp.com/protecting-your-data-perfect-forward-secrecy-pfs-with-netapp-ontap/)"。

从ONTAP 9.11.1和TLS 1.3支持开始、您可以验证FIPS 140-2。

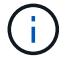

FIPS配置适用于ONTAP和平台BMC。

# <span id="page-30-0"></span>创建**CA**签名的数字证书

对于许多组织而言、用于ONTAP Web访问的自签名数字证书不符合其InfoSec策略。在生 产系统上、NetApp最佳做法是安装CA签名的数字证书、以便将集群或SVM作为SSL服务 器进行身份验证。

您可以使用 security certificate generate-csr 命令生成证书签名请求(CSR)、并使用 security certificate install 命令安装从CA收到回的证书。

#### 步骤

- 1. 要创建由组织的CA签名的数字证书、请执行以下操作:
	- a. 生成CSR。
	- b. 按照组织的过程从组织的CA使用CSR请求数字证书。例如、使用Microsoft Active Directory证书服 务Web界面、转到 <CA\_server\_name>/certsrv 并请求证书。
	- c. 在ONTAP中安装数字证书。

# <span id="page-30-1"></span>联机证书状态协议

启用联机证书状态协议(Online Certificate Status Protocol、OCSP)后、使用TLS通信(例 如LDAP或TLS)的ONTAP应用程序可以接收数字证书状态。应用程序将收到签名响应、表 示请求的证书正常、已撤销或未知。

OCSP无需证书吊销列表(Certificate Revocation List、CRL)即可确定数字证书的当前状态。

默认情况下, OCSP 证书状态检查处于禁用状态。可以使用命令打开 security config ocsp enable -app name`应用程序,其中应用程序名可以是 `autosupport、、 audit log、 fabricpool、 ems、 kmip ldap\_ad `ldap\_nis\_namemap`或全部。此命令需要高级权限级别。

# <span id="page-31-0"></span>**SSHv2**管理

 $\large \textcircled{\scriptsize \textsf{R}}$ 

`security ssh modify`命令会将集群或SVM的SSH密钥交换算法、密码或 MAC算法的现有配置替换为您指定的配置设置。

NetApp建议执行以下操作:

- 对用户会话使用密码。
- 使用公共密钥访问计算机。

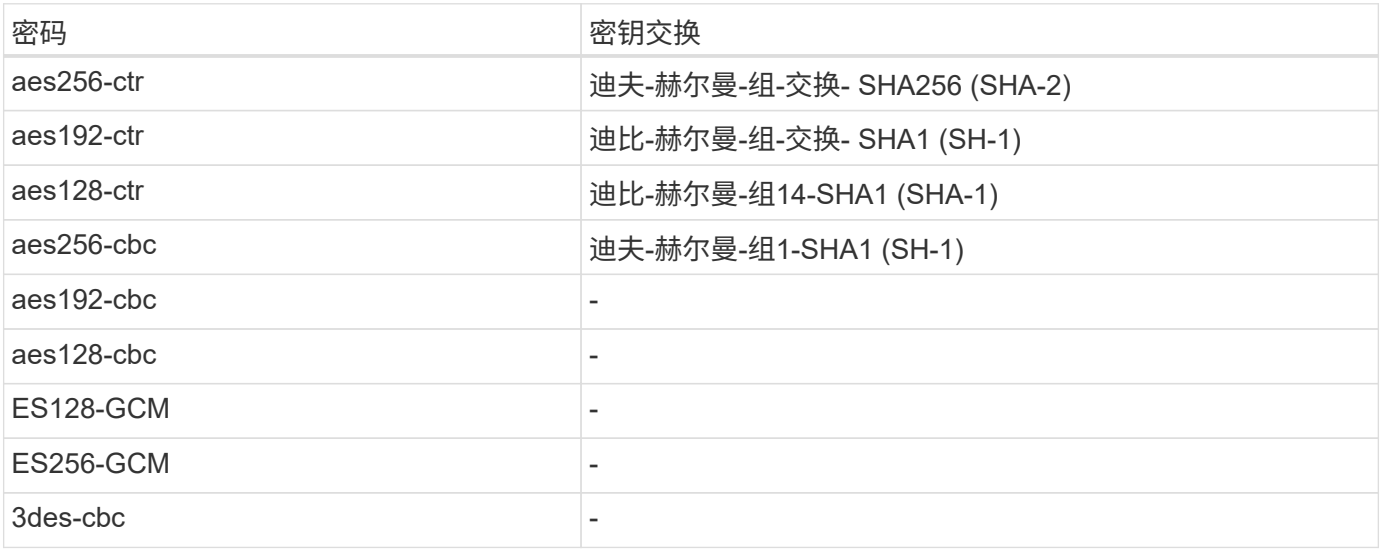

## 支持的密码和密钥交换

## 支持**AES**和**3DES**对称加密

ONTAP还支持以下类型的AES和3DES对称加密(也称为密码):

- HMAC-SHA1
- hmac-sha1-96
- HMAC-MD5
- hmac-md5-96
- HMAC-里 布姆德160
- UMAC-64
- UMAC-64
- UMAC-128
- hmac-sha2-256
- hmac-sha2-512
- HMAC-SHA1-ETM
- HMAC-SHA1-96-ETM
- HMAC-SHA2-256-ETM
- HMAC-SHA2-512 ETM
- HMAC-MD5-ETM
- HMAC-MD5-96-ETM
- HMAC-提供160-ETM
- UMAC-64-ETM
- UMAC-128-ETM

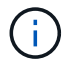

SSH管理配置适用于ONTAP和平台BMC。

# <span id="page-32-0"></span>**NetApp AutoSupport**

通过ONTAP的AutoSupport功能、您可以主动监控系统的运行状况、并自动向NetApp技术 支持、组织的内部支持团队或支持合作伙伴发送消息和详细信息。默认情况下、首次配置 存储系统时、系统会启用向NetApp技术支持发送的AutoSupport消息。此外、AutoSupport 在启用后24小时开始向NetApp技术支持发送消息。此24小时时间段是可配置的。要利用与 组织内部支持团队的通信、必须完成邮件主机配置。

只有集群管理员才能执行AutoSupport管理(配置)。SVM 管理员没有 AutoSupport 访问权限。可以禁用 AutoSupport 功能。但是、NetApp建议启用此功能、因为AutoSupport有助于在存储系统出现问题时加快问题识 别和解决速度。默认情况下、即使禁用AutoSupport、系统也会收集AutoSupport信息并将其存储在本地。

有关AutoSupport消息的更多详细信息、包括各种消息中包含的内容以及不同类型的消息的发送位置、请参见文 档。 ["NetApp Active IQ Digital Advisor"](https://activeiq.netapp.com/custom-dashboard/search)

AutoSupport消息包含敏感数据、包括但不限于以下各项:

- 日志文件
- 有关特定子系统的上下文相关数据
- 配置和状态数据
- 性能数据

对于传输协议, AutoSupport 支持 HTTPS , HTTP 和 SMTP 。由于 AutoSupport 消息的敏感性, NetApp 强 烈建议使用 HTTPS 作为向 NetApp 支持部门发送 AutoSupport 消息的默认传输协议。

此外、您还应利用 system node autosupport modify 命令指定AutoSupport数据的目标(例如、NetApp技 术支持、组织的内部运营或合作伙伴)。此命令还允许您指定要发送的特定AutoSupport详细信息(例如性能数 据、日志文件等)。

要完全禁用AutoSupport、请使用 system node autosupport modify -state disable 命令。

# <span id="page-33-0"></span>网络时间协议

尽管您可以通过ONTAP手动设置集群上的时区、日期和时间、但您必须配置网络时间协 议(NTP)服务器、以便至少与三个外部NTP服务器同步集群时间。

如果集群时间不准确,可能会出现问题。尽管您可以通过ONTAP手动设置集群上的时区、日期和时间、但您必 须配置网络时间协议(NTP)服务器、以便将集群时间与外部NTP服务器同步。

从 ONTAP 9.5 开始,您可以为 NTP 服务器配置对称身份验证。

使用命令最多可以关联10个外部NTP服务器 cluster time-service ntp server create 。为了保证冗 余和时间服务质量、应至少将三个外部NTP服务器与集群相关联。

有关在ONTAP中配置NTP的详细信息,请参见 ["](https:../system-admin/manage-cluster-time-concept.html)[管理集](https:../system-admin/manage-cluster-time-concept.html)[群](https:../system-admin/manage-cluster-time-concept.html)[时间](https:../system-admin/manage-cluster-time-concept.html)[\(](https:../system-admin/manage-cluster-time-concept.html)[仅限](https:../system-admin/manage-cluster-time-concept.html)[集](https:../system-admin/manage-cluster-time-concept.html)[群](https:../system-admin/manage-cluster-time-concept.html)[管理员](https:../system-admin/manage-cluster-time-concept.html)[\)](https:../system-admin/manage-cluster-time-concept.html)["](https:../system-admin/manage-cluster-time-concept.html)。

# <span id="page-33-1"></span>**NAS**文件系统本地帐户**(CIFS**工作组**)**

工作组客户端身份验证为ONTAP解决方案提供了与传统域身份验证态势一致的额外一层安 全保护。使用 vserver cifs session show 命令可显示许多与状态相关的详细信息、 包括IP信息、身份验证机制、协议版本和身份验证类型。

从ONTAP 9开始、您可以在工作组中配置CIFS服务器、其中CIFS客户端会使用本地定义的用户和组向该服务器 进行身份验证。工作组客户端身份验证为ONTAP解决方案提供了与传统域身份验证态势一致的额外一层安全保 护。要配置CIFS服务器、请使用 vserver cifs create 命令。创建CIFS服务器后、您可以将其加入CIFS域 或工作组。要加入工作组、请使用 -workgroup 参数。示例配置如下:

```
cluster1::> vserver cifs create -vserver vs1 -cifs-server CIFSSERVER1
-workgroup Sales
```
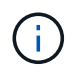

工作组模式下的CIFS服务器仅支持Windows NT LAN Manager (NTLM)身份验证、而不支 持Kerberos身份验证。

NetApp建议对CIFS工作组使用NTLM身份验证功能、以维护组织的安全防护。要验证CIFS安全防护、NetApp建 议使用 vserver cifs session show 命令显示与防护相关的大量详细信息、包括IP信息、身份验证机制、 协议版本和身份验证类型。

# <span id="page-33-2"></span>**NAS**文件系统审核

NAS文件系统在当今的威胁形势下占用的空间越来越大、审核功能对于支持可见性至关重 要。

安全性需要验证。ONTAP 9在整个解决方案中提供了更多的审核事件和详细信息。由于NAS文件系统在当今的 威胁形势下占用的空间越来越大、因此审核功能对于支持可见性至关重要。由于ONTAP 9改进了审核功能、因 此CIFS审核详细信息比以往任何时候都更加丰富。密钥详细信息(包括以下内容)会随创建的事件一起记录:

• 文件、文件夹和共享访问

- 创建、修改或删除的文件
- 文件读取访问成功
- 读取或写入文件的尝试失败
- 文件夹权限更改

## 创建审核配置

您必须启用CIFS审核才能生成审核事件。使用 vserver audit create 命令创建审核配置。默认情况下、审 核日志会根据大小使用轮换方法。如果在"旋转参数"字段中指定了基于时间的旋转选项、则可以使用该选项。其 他日志审核轮换配置详细信息包括轮换计划、轮换限制、一周的轮换日期和轮换大小。以下文本提供了一个示例 配置、其中描述了一个审核配置、该配置使用基于时间的每月轮换、计划在一周中的所有日期的12:30进行轮 换。

cluster1::> vserver audit create -vserver vs1 -destination /audit\_log -rotate-schedule-month all -rotate-schedule-dayofweek all -rotate-schedule -hour 12 -rotate-schedule-minute 30

## **CIFS**审核事件

CIFS审核事件如下:

- 文件共享:在使用相关命令添加、修改或删除CIFS网络共享时生成审核事件 vserver cifs share 。
- **Audit policy change**:使用相关命令禁用、启用或修改审核策略时生成审核事件 vserver audit 。
- 用户帐户:在创建或删除本地CIFS或UNIX用户、启用、禁用或修改本地用户帐户或重置或更改密码时生成 审核事件。此事件使用 vserver cifs users-and-groups local-group 命令或相关 vserver services name-service unix-user 命令。
- 安全组:使用命令或相关命令创建或删除本地CIFS或UNIX安全组时、生成审核事件 vserver cifs users-and-groups local-group vserver services name-service unix-group 。
- 授权策略更改:在使用命令授予或撤消CIFS用户或CIFS组的权限时生成审核事件 vserver cifs usersand-groups privilege 。

此功能基于系统审核功能、管理员可以通过此功能从数据用户的角度查看系统允许执行的操作。

### **REST API**对**NAS**审核的影响

ONTAP允许管理员帐户使用REST API访问和操作SMB/CIFS/NFS或NFS文件。虽然REST API只能由ONTAP管 理员运行、但REST API命令会绕过系统NAS审核日志。此外、使用REST API时、ONTAP管理员也可以绕过文 件权限。但是、系统命令历史记录日志中会捕获管理员对文件使用REST API执行的操作。

### 创建无访问权限**REST API**角色

您可以通过创建不能通过REST访问ONTAP卷的REST API角色来防止ONTAP管理员使用REST API进行文件访 问。要配置此角色、请完成以下步骤。

 $\left( \,$ i $\,$ 

1. 创建一个新的REST角色、此角色不能访问存储卷、但可以访问所有其他REST API。

cluster1::> security login rest-role create nofiles -vserver cluster1 "/api/storage/volumes" -access none cluster1::> security login rest-role create nofiles -vserver cluster1 "/api" -access all

2. 将管理员帐户分配给您在上一步中创建的新REST API角色。

```
cluster1::> security login modify -user-or-group-name user1 -application
http -authentication-method password -vserver cluster1 -role nofile
```
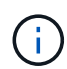

如果要阻止内置ONTAP集群管理员帐户使用REST API进行文件访问,则需要首先 ["](https://docs.netapp.com/zh-cn/ontap/ontap-security-hardening/default-admin-accounts.html)[创建](https://docs.netapp.com/zh-cn/ontap/ontap-security-hardening/default-admin-accounts.html)[新的管理](https://docs.netapp.com/zh-cn/ontap/ontap-security-hardening/default-admin-accounts.html) [员](https://docs.netapp.com/zh-cn/ontap/ontap-security-hardening/default-admin-accounts.html)[帐](https://docs.netapp.com/zh-cn/ontap/ontap-security-hardening/default-admin-accounts.html)[户](https://docs.netapp.com/zh-cn/ontap/ontap-security-hardening/default-admin-accounts.html)[并禁](https://docs.netapp.com/zh-cn/ontap/ontap-security-hardening/default-admin-accounts.html)[用或](https://docs.netapp.com/zh-cn/ontap/ontap-security-hardening/default-admin-accounts.html)[删](https://docs.netapp.com/zh-cn/ontap/ontap-security-hardening/default-admin-accounts.html)[除此内置](https://docs.netapp.com/zh-cn/ontap/ontap-security-hardening/default-admin-accounts.html)[帐](https://docs.netapp.com/zh-cn/ontap/ontap-security-hardening/default-admin-accounts.html)[户](https://docs.netapp.com/zh-cn/ontap/ontap-security-hardening/default-admin-accounts.html)["](https://docs.netapp.com/zh-cn/ontap/ontap-security-hardening/default-admin-accounts.html)。

## <span id="page-35-0"></span>配置和启用**CIFS SMB**签名和签章

您可以配置和启用SMB签名、通过确保存储系统和客户端之间的流量不会受到重放攻击或 中间人攻击的影响来保护Data Fabric的安全性。SMB签名通过验证SMB消息是否具有有效 签名来进行保护。

关于此任务

SMB协议是文件系统和架构的一个常见威胁媒介。为了应对这一载体、ONTAP 9解决方案使用行业标准SMB签 名和密封。SMB签名可确保存储系统和客户端之间的流量不会受到重放攻击或中间人攻击的影响、从而保 护Data Fabric的安全性。它通过验证SMB消息是否具有有效签名来实现此目的。

虽然出于性能考虑、默认情况下会禁用SMB签名、但NetApp强烈建议启用它。此外、ONTAP解决方案还支 持SMB加密、也称为密封。这种方法可以在共享的基础上安全地传输数据。默认情况下, SMB 加密处于禁用状 态。但是、NetApp建议您启用SMB加密。

SMB 2.0及更高版本现在支持LDAP签名和签章。签名(防止篡改)和签章(加密)可确保SVM和Active Directory服务 器之间的安全通信。SMB 3.0及更高版本现在支持加速AES新指令(Intel AES NI)加密。Intel AES NI改进了AES 算法、并在支持的处理器系列中加快了数据加密速度。

步骤

1. 要配置和启用SMB签名,请使用 vserver cifs security modify 命令并验证参数是否 -is -signing-required 设置为 true。请参见以下配置示例:

cluster1::> vserver cifs security modify -vserver vs1 -kerberos-clock -skew 3 -kerberos-ticket-age 8 -is-signing-required true

2. 要配置和启用SMB密封和加密,请使用 vserver cifs security modify 命令并验证参数是否 -is -smb-encryption-required 设置为 true。请参见以下配置示例:

```
cluster1::> vserver cifs security modify -vserver vs1 -is-smb-encryption
-required true
cluster1::> vserver cifs security show -vserver vs1 -fields is-smb-
encryption-required
vserver is-smb-encryption-required
-------- -------------------------
vs1 true
```
# <span id="page-36-0"></span>**NFS**安全

导出规则是导出策略的功能要素。导出规则会将卷的客户端访问请求与您配置的特定参数 进行匹配、以确定如何处理客户端访问请求。导出策略必须至少包含一个导出规则,才能 访问客户端。如果导出策略包含多个规则,则这些规则将按照它们在导出策略中的显示顺 序进行处理。

访问控制是保持安全防护的核心。因此、ONTAP会使用导出策略功能限制NFS卷访问权限、使其只能访问与特 定参数匹配的客户端。导出策略包含一个或多个导出规则,用于处理每个客户端访问请求。导出策略与每个卷关 联、用于配置客户端对卷的访问。此过程的结果将确定是授予还是拒绝(并显示权限被拒绝的消息)客户端对卷的 访问权限。此过程还会确定为卷提供的访问级别。

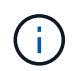

要使客户端能够访问数据、SVM上必须存在具有导出规则的导出策略。一个SVM可以包含多个导 出策略。

规则顺序由规则索引编号决定。如果某个规则与客户端匹配、则会使用该规则的权限、而不会处理其他规则。如 果没有匹配的规则,客户端将被拒绝访问。

导出规则通过应用以下条件来确定客户端访问权限:

- 发送请求的客户端使用的文件访问协议(例如、NFSv4或SMB)
- 客户端标识符(例如,主机名或 IP 地址)
- 客户端用于进行身份验证的安全类型(例如、Kerberos v5、NTLM或AUATT\_SYS)

如果某个规则指定了多个条件、而客户端与其中一个或多个条件不匹配、则该规则不适用。

示例导出策略包含具有以下参数的导出规则:

- -protocol nfs
- -clientmatch 10.1.16.0/255.255.255.0
- -rorule any
- -rwrule any

安全类型决定了客户端接收的访问级别。这三个访问级别分别为只读、读写和超级用户(对于具有用户ID的客户 端 0)。由于按此顺序评估由安全类型确定的访问级别、因此您必须遵守列出的规则:

## 导出规则中访问级别参数的规则

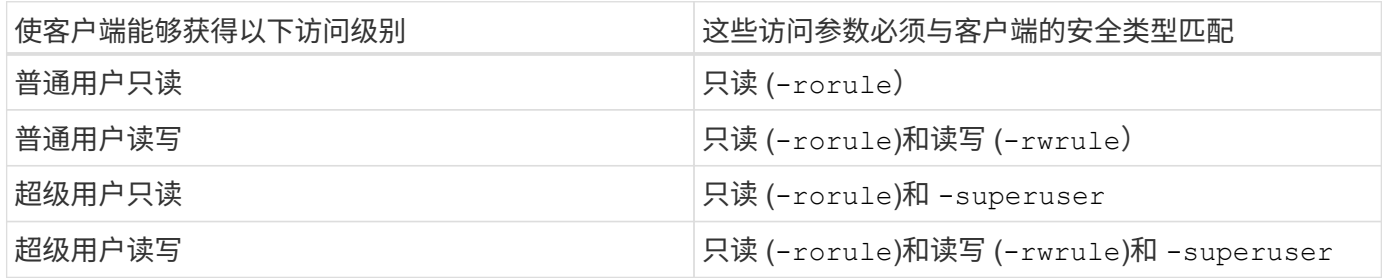

以下是这三个访问参数中每一个参数的有效安全类型:

- 任意
- 无
- 从不

以下安全类型不适用于 -superuser 参数:

- krb5.
- NTLM
- 系统

访问参数结果的规则

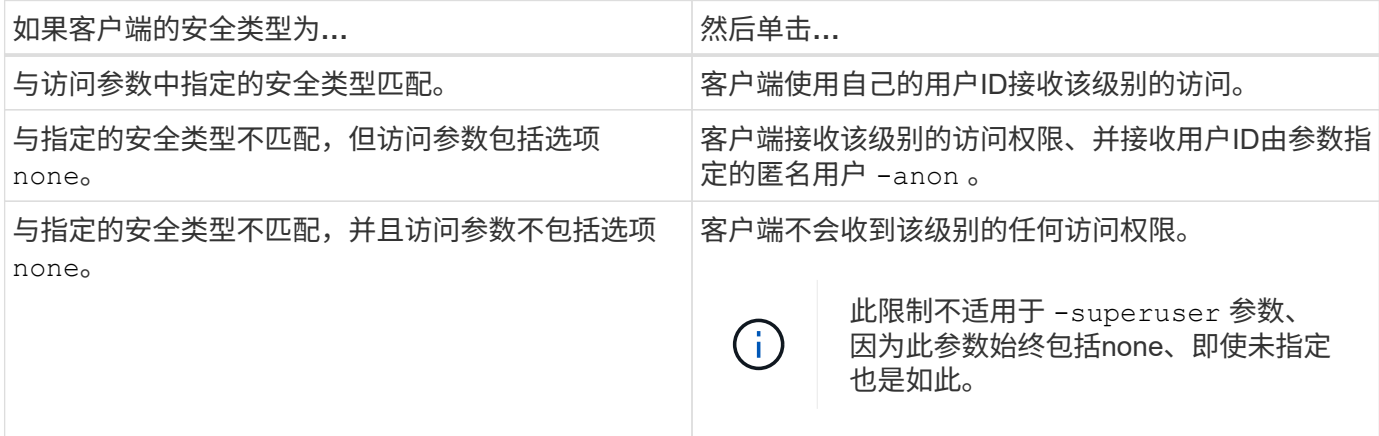

## **Kerberos 5**和**Krb5p**

从 ONTAP 9 开始,支持具有隐私服务的 Kerberos 5 身份验证 (krb5p)。Krbp5 身份验证模式具有较高的安全性 ,可通过使用校验和对客户端和服务器之间的所有流量进行加密,避免数据被篡改和窃听,达到保护目 的。ONTAP解决方案支持Kerberos 128位和256位AES加密。隐私服务包括验证所接收数据的完整性、对用户进 行身份验证以及在传输之前对数据进行加密。

krb5p选项在导出策略功能中最常用、并设置为加密选项。krb5p身份验证方法可用作身份验证参数、如以下示例 所示:

```
cluster1::> vserver export-policy check-access -vserver vs1 -client-ip
10.22.32.42 -volume flex_vol -authentication-method krb5p -protocol nfs3
-access- type read
```
# <span id="page-38-0"></span>启用轻型目录访问协议签名和签章

支持签名和签章、以便对LDAP服务器的查询启用会话安全性。此方法提供了一种替代基 于TLS的LDAP会话安全性的方法。

签名功能使用密钥技术确认LDAP有效负载数据的完整性。密封功能会对LDAP有效负载数据进行加密、以避免 以明文形式传输敏感信息。SVM上的会话安全设置与LDAP服务器上可用的设置相对应。默认情况下、LDAP签 名和签章处于禁用状态。

步骤

1. 要启用此功能、请使用参数运行 vserver cifs security modify 命令 session-security-forad-ldap 。

LDAP安全功能选项:

- 无:默认值,无签名或签章
- **Sign**:对LDAP流量进行签名
- **Seal**:对LDAP流量进行签名和加密

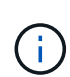

符号和签章参数是累积的、这意味着如果使用签名选项、则结果为LDAP与签名。但是、 如果使用了密封选项、则结果为符号和密封。此外、如果未为此命令指定参数、则默认值 为none。

以下是配置示例:

```
cluster1::> vserver cifs security modify -vserver vs1 -kerberos-clock
-skew 3 -kerberos-ticket-age 8 -session-security-for-ad-ldap seal
```
## <span id="page-38-1"></span>创建并使用**NetApp FPolicy**

您可以创建和使用FPolicy、这是ONTAP解决方案的基础架构组件、支持合作伙伴应用程序 监控和设置文件访问权限。更强大的应用程序之一是存储工作负载安全性、这是一 款NetApp SaaS应用程序、可集中查看和控制混合云环境中的所有企业数据访问、以确保 满足安全性和合规性目标。

访问控制是一个关键的安全概念。可见性以及对文件访问和文件操作的响应能力对于维护您的安全防护至关重 要。为了提供文件可见性和访问控制、ONTAP解决方案使用NetApp FPolicy功能。

可以根据文件类型设置文件策略。FPolicy用于确定存储系统如何处理来自各个客户端系统的操作请求、例如创 建、打开、重命名和删除。从ONTAP 9开始、FPolicy文件访问通知框架得到了增强、具有筛选控件和短时网络 步骤

1. 要利用FPolicy功能、必须先使用命令创建FPolicy策略 vserver fpolicy policy create 。

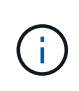

此外、如果使用FPolicy查看和收集事件、请使用 -events 参数。通过ONTAP提供的额外粒 度、可以筛选和访问用户名级别的控制。要使用用户名控制权限和访问、请指定 -privilege-user-name 参数。

以下文本提供了创建FPolicy的示例:

```
cluster1::> vserver fpolicy policy create -vserver vs1.example.com
-policy-name vs1 pol -events cserver evt, v1e1 -engine native -is
-mandatory true -allow-privileged-access no -is-passthrough-read-enabled
false
```
2. 创建FPolicy策略后、必须使用命令启用它 vserver fpolicy enable 。此命令还会设置FPolicy条目的优 先级或顺序。

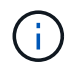

FPolicy顺序非常重要、因为如果多个策略订阅了同一个文件访问事件、则该顺序指示授予或 拒绝访问的顺序。

以下文本提供了用于启用FPolicy策略并使用命令验证配置的示例配置 vserver fpolicy show :

```
cluster1::> vserver fpolicy enable -vserver vs2.example.com -policy-name
vs2_pol -sequence-number 5
cluster1::> vserver fpolicy show
Vserver Sequence Policy Name Sequence Status
Engine
----------------------- ------------------------------ -------- -------
-------
vs1.example.com vs1_pol
vs2.example.com vs2_pol
 external
2 entries were displayed.
```
## **FPolicy**增强功能

ONTAP 9包括以下各节所述的FPolicy增强功能。

筛选控件

新筛选器可用于 SetAttr 和删除有关目录活动的通知。

如果在异步模式下运行的 FPolicy 服务器发生网络中断,则在中断期间生成的 FPolicy 通知将存储在存储节点 上。当 FPolicy 服务器恢复联机时,它会收到存储的通知警报,并可从存储节点提取这些通知。在中断期间可以 存储通知的时间长度可配置为长达 10 分钟。

# <span id="page-40-0"></span>**LIF** 安全性

LIF是具有相关特征的IP地址或全球通用端口名称(WWPN)、例如角色、主端口、主节点、 要故障转移到的端口列表以及防火墙策略。您可以在集群通过网络发送和接收通信的端口 上配置 LIF 。了解每个LIF角色的安全特征至关重要。

## **LIF**角色

LIF角色可以是以下角色:

- 数据**LIF**:与SVM关联的用于与客户端通信的LIF。
- 集群**LIF**:用于在集群中的节点之间传输集群内流量的LIF。
- 节点管理LIF: 提供专用IP地址以管理集群中的特定节点的LIF。
- 集群管理**LIF**:为整个集群提供单一管理接口的LIF。
- 集群间**LIF**:用于跨集群通信、备份和复制的LIF。

## 每个**LIF**角色的安全特征

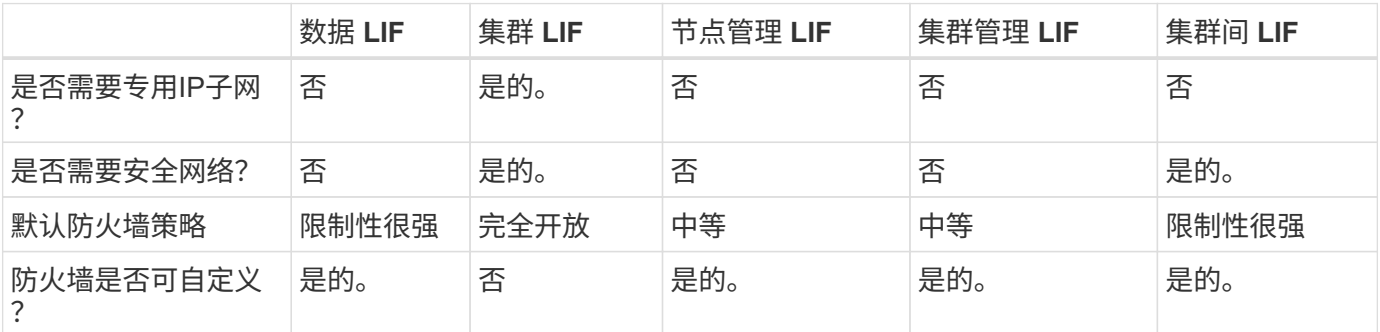

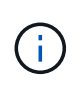

• 由于集群LIF已完全打开、没有可配置的防火墙策略、因此它必须位于安全隔离网络上的专 用IP子网上。

• 在任何情况下、LIF角色都不应暴露在互联网上。

要了解有关保护生命周期的更多信息,请参见 ["](https://docs.netapp.com/zh-cn/ontap/networking/configure_firewall_policies_for_lifs.html)[为](https://docs.netapp.com/zh-cn/ontap/networking/configure_firewall_policies_for_lifs.html) [LIF](https://docs.netapp.com/zh-cn/ontap/networking/configure_firewall_policies_for_lifs.html) [配置](https://docs.netapp.com/zh-cn/ontap/networking/configure_firewall_policies_for_lifs.html)[防](https://docs.netapp.com/zh-cn/ontap/networking/configure_firewall_policies_for_lifs.html)[火墙](https://docs.netapp.com/zh-cn/ontap/networking/configure_firewall_policies_for_lifs.html)[策略](https://docs.netapp.com/zh-cn/ontap/networking/configure_firewall_policies_for_lifs.html)["](https://docs.netapp.com/zh-cn/ontap/networking/configure_firewall_policies_for_lifs.html)。

## <span id="page-40-1"></span>协议和端口安全性

除了执行机载安全操作和功能之外、解决方案的强化还必须包括机下安全机制。利用防火 墙、入侵防御系统(IPS)和其他安全设备等其他基础架构设备来过滤和限制对ONTAP的访 问、是建立和保持严格安全防护的有效方法。此信息是筛选和限制对环境及其资源的访问

## 的关键组成部分。

## 常用协议和端口

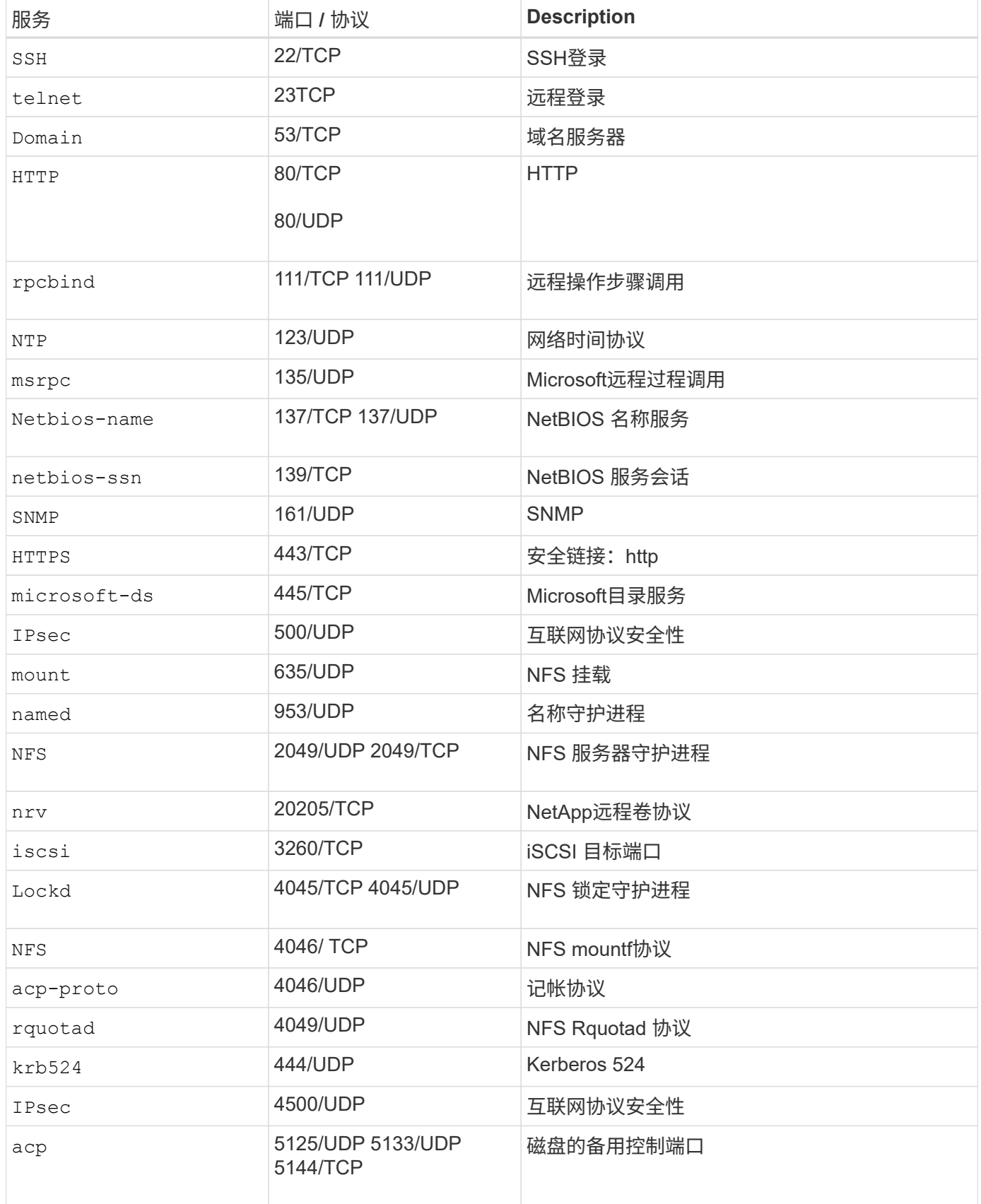

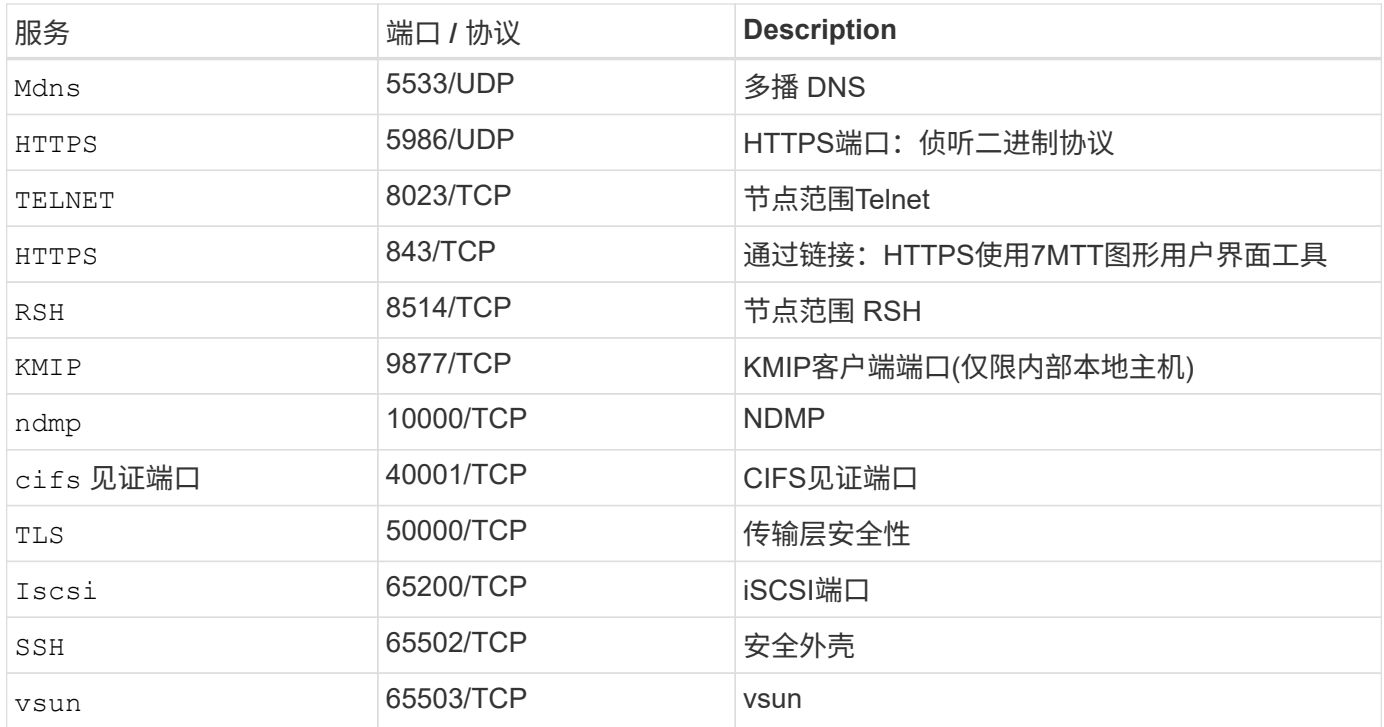

## **NetApp**内部端口

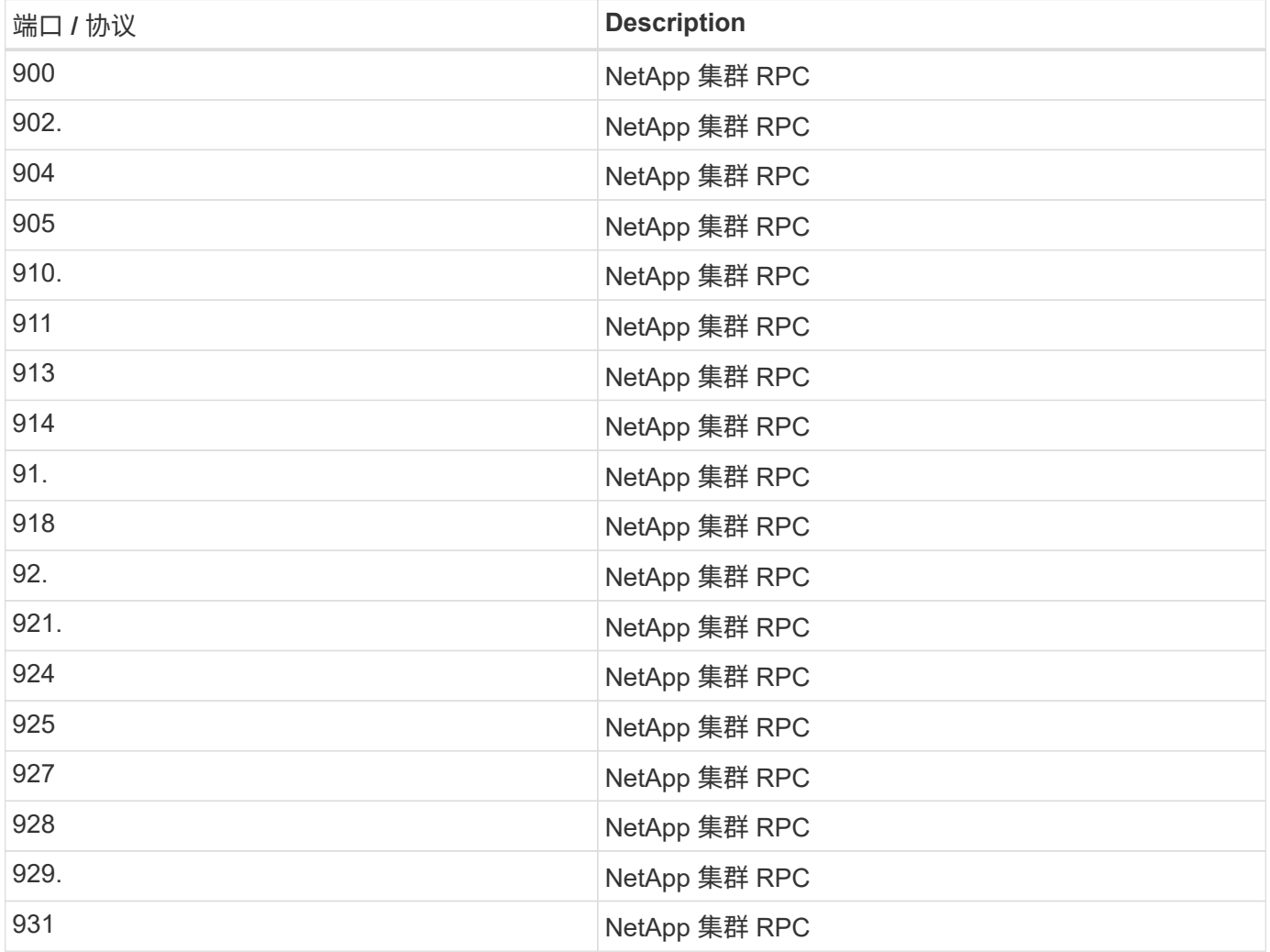

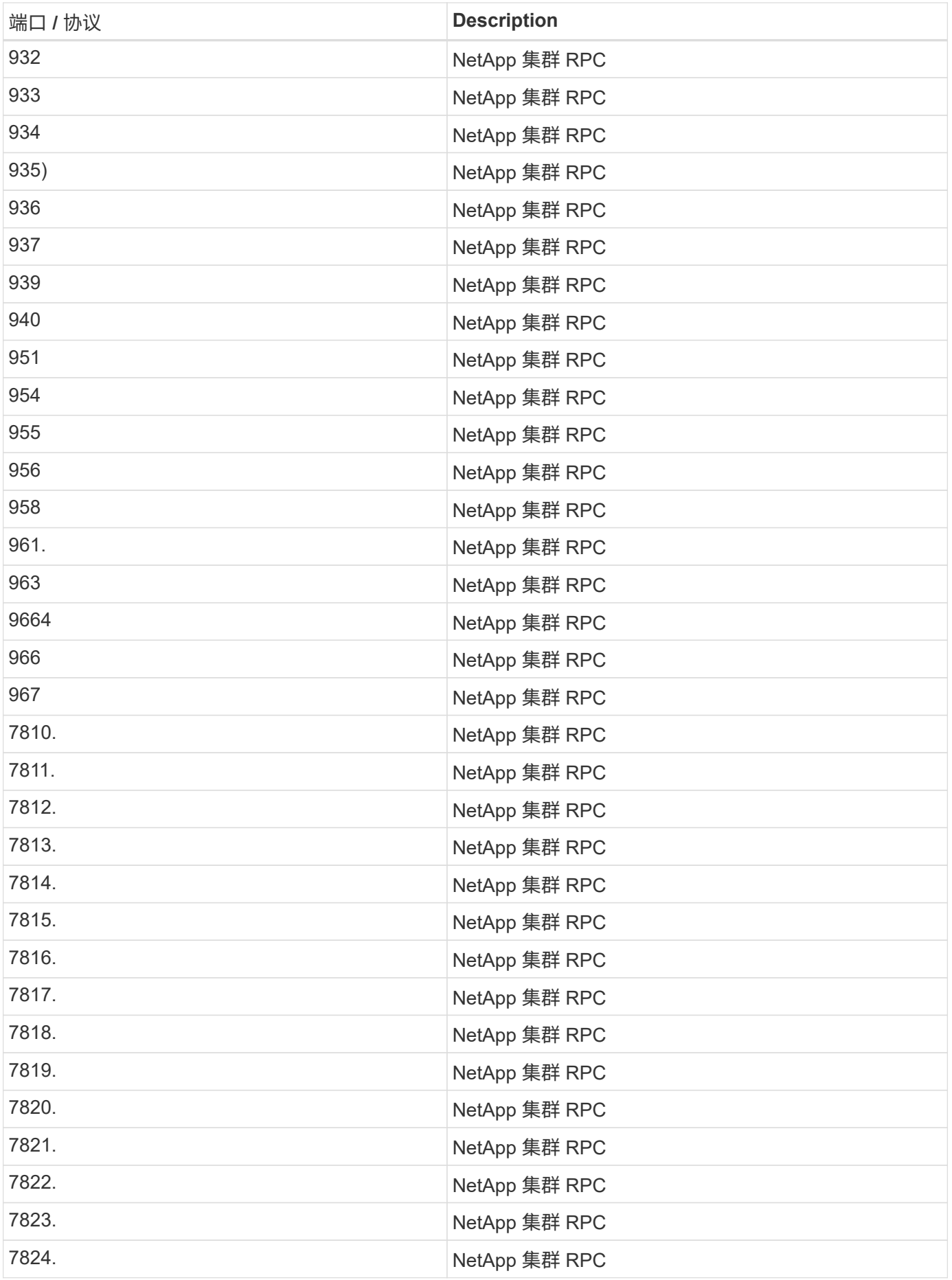

# <span id="page-44-0"></span>安全资源

要了解有关本ONTAP安全文档中所述信息的详细信息、请参阅以下附加信息和安全概念。

有关报告漏洞和事件、NetApp安全响应以及客户机密性的信息,请参见 ["NetApp](http://www.netapp.com/us/legal/security/contact/index.aspx)[安全](http://www.netapp.com/us/legal/security/contact/index.aspx)[门](http://www.netapp.com/us/legal/security/contact/index.aspx)[户](http://www.netapp.com/us/legal/security/contact/index.aspx)["](http://www.netapp.com/us/legal/security/contact/index.aspx)。

- ["](https://docs.netapp.com/zh-cn/ontap/release-notes/index.html)[《](https://docs.netapp.com/zh-cn/ontap/release-notes/index.html) [ONTAP 9](https://docs.netapp.com/zh-cn/ontap/release-notes/index.html) [发行](https://docs.netapp.com/zh-cn/ontap/release-notes/index.html)[说明](https://docs.netapp.com/zh-cn/ontap/release-notes/index.html)[》](https://docs.netapp.com/zh-cn/ontap/release-notes/index.html)["](https://docs.netapp.com/zh-cn/ontap/release-notes/index.html)
- ["ONTAP 9](https://docs.netapp.com/zh-cn/ontap/concepts/manual-pages.html)[命令](https://docs.netapp.com/zh-cn/ontap/concepts/manual-pages.html)[参](https://docs.netapp.com/zh-cn/ontap/concepts/manual-pages.html)[考](https://docs.netapp.com/zh-cn/ontap/concepts/manual-pages.html)["](https://docs.netapp.com/zh-cn/ontap/concepts/manual-pages.html)
- ["](https://docs.netapp.com/zh-cn/ontap/system-admin/index.html)[系统管理](https://docs.netapp.com/zh-cn/ontap/system-admin/index.html)["](https://docs.netapp.com/zh-cn/ontap/system-admin/index.html)
- ["](https://docs.netapp.com/zh-cn/ontap/authentication/workflow-concept.html)[管理员](https://docs.netapp.com/zh-cn/ontap/authentication/workflow-concept.html)[身份](https://docs.netapp.com/zh-cn/ontap/authentication/workflow-concept.html)[验证和](https://docs.netapp.com/zh-cn/ontap/authentication/workflow-concept.html)[RBAC"](https://docs.netapp.com/zh-cn/ontap/authentication/workflow-concept.html)
- ["NetApp](https://docs.netapp.com/zh-cn/ontap/security-encryption/index.html)[加密](https://docs.netapp.com/zh-cn/ontap/security-encryption/index.html)["](https://docs.netapp.com/zh-cn/ontap/security-encryption/index.html)
- ["TR-4647](http://www.netapp.com/us/media/tr-4647.pdf)[:《](http://www.netapp.com/us/media/tr-4647.pdf)[ONTAP 9.3](http://www.netapp.com/us/media/tr-4647.pdf)[中的](http://www.netapp.com/us/media/tr-4647.pdf)[多因素身份](http://www.netapp.com/us/media/tr-4647.pdf)[验证》](http://www.netapp.com/us/media/tr-4647.pdf)["](http://www.netapp.com/us/media/tr-4647.pdf)
- ["](https://www.openssl.org/docs/man1.0.2/man1/ciphers.html)[《](https://www.openssl.org/docs/man1.0.2/man1/ciphers.html)[OPENSSL](https://www.openssl.org/docs/man1.0.2/man1/ciphers.html) [密码》](https://www.openssl.org/docs/man1.0.2/man1/ciphers.html)["](https://www.openssl.org/docs/man1.0.2/man1/ciphers.html)
- ["CryptoMod, FIPS-140-2 1](https://csrc.nist.gov/projects/cryptographic-module-validation-program/certificate/4144)[级](https://csrc.nist.gov/projects/cryptographic-module-validation-program/certificate/4144)["](https://csrc.nist.gov/projects/cryptographic-module-validation-program/certificate/4144)
- ["](https://netapp.io/2016/11/08/certificate-based-authentication-netapp-manageability-sdk-ontap/)[使用](https://netapp.io/2016/11/08/certificate-based-authentication-netapp-manageability-sdk-ontap/)[适](https://netapp.io/2016/11/08/certificate-based-authentication-netapp-manageability-sdk-ontap/)[用于](https://netapp.io/2016/11/08/certificate-based-authentication-netapp-manageability-sdk-ontap/)[ONTAP](https://netapp.io/2016/11/08/certificate-based-authentication-netapp-manageability-sdk-ontap/)[的](https://netapp.io/2016/11/08/certificate-based-authentication-netapp-manageability-sdk-ontap/)[NetApp](https://netapp.io/2016/11/08/certificate-based-authentication-netapp-manageability-sdk-ontap/)[易](https://netapp.io/2016/11/08/certificate-based-authentication-netapp-manageability-sdk-ontap/)[管理性](https://netapp.io/2016/11/08/certificate-based-authentication-netapp-manageability-sdk-ontap/)[SDK](https://netapp.io/2016/11/08/certificate-based-authentication-netapp-manageability-sdk-ontap/)[进](https://netapp.io/2016/11/08/certificate-based-authentication-netapp-manageability-sdk-ontap/)[行](https://netapp.io/2016/11/08/certificate-based-authentication-netapp-manageability-sdk-ontap/)[基](https://netapp.io/2016/11/08/certificate-based-authentication-netapp-manageability-sdk-ontap/)[于证](https://netapp.io/2016/11/08/certificate-based-authentication-netapp-manageability-sdk-ontap/)[书](https://netapp.io/2016/11/08/certificate-based-authentication-netapp-manageability-sdk-ontap/)[的](https://netapp.io/2016/11/08/certificate-based-authentication-netapp-manageability-sdk-ontap/)[身份](https://netapp.io/2016/11/08/certificate-based-authentication-netapp-manageability-sdk-ontap/)[验证](https://netapp.io/2016/11/08/certificate-based-authentication-netapp-manageability-sdk-ontap/)["](https://netapp.io/2016/11/08/certificate-based-authentication-netapp-manageability-sdk-ontap/)
- ["](https://docs.netapp.com/zh-cn/ontap/network-management/index.html)[网络](https://docs.netapp.com/zh-cn/ontap/network-management/index.html)[管理](https://docs.netapp.com/zh-cn/ontap/network-management/index.html)["](https://docs.netapp.com/zh-cn/ontap/network-management/index.html)

### 版权信息

版权所有 © 2024 NetApp, Inc.。保留所有权利。中国印刷。未经版权所有者事先书面许可,本文档中受版权保 护的任何部分不得以任何形式或通过任何手段(图片、电子或机械方式,包括影印、录音、录像或存储在电子检 索系统中)进行复制。

从受版权保护的 NetApp 资料派生的软件受以下许可和免责声明的约束:

本软件由 NetApp 按"原样"提供,不含任何明示或暗示担保,包括但不限于适销性以及针对特定用途的适用性的 隐含担保,特此声明不承担任何责任。在任何情况下,对于因使用本软件而以任何方式造成的任何直接性、间接 性、偶然性、特殊性、惩罚性或后果性损失(包括但不限于购买替代商品或服务;使用、数据或利润方面的损失 ;或者业务中断),无论原因如何以及基于何种责任理论,无论出于合同、严格责任或侵权行为(包括疏忽或其 他行为),NetApp 均不承担责任,即使已被告知存在上述损失的可能性。

NetApp 保留在不另行通知的情况下随时对本文档所述的任何产品进行更改的权利。除非 NetApp 以书面形式明 确同意,否则 NetApp 不承担因使用本文档所述产品而产生的任何责任或义务。使用或购买本产品不表示获得 NetApp 的任何专利权、商标权或任何其他知识产权许可。

本手册中描述的产品可能受一项或多项美国专利、外国专利或正在申请的专利的保护。

有限权利说明:政府使用、复制或公开本文档受 DFARS 252.227-7013 (2014 年 2 月)和 FAR 52.227-19 (2007 年 12 月)中"技术数据权利 — 非商用"条款第 (b)(3) 条规定的限制条件的约束。

本文档中所含数据与商业产品和/或商业服务(定义见 FAR 2.101)相关,属于 NetApp, Inc. 的专有信息。根据 本协议提供的所有 NetApp 技术数据和计算机软件具有商业性质,并完全由私人出资开发。 美国政府对这些数 据的使用权具有非排他性、全球性、受限且不可撤销的许可,该许可既不可转让,也不可再许可,但仅限在与交 付数据所依据的美国政府合同有关且受合同支持的情况下使用。除本文档规定的情形外,未经 NetApp, Inc. 事先 书面批准,不得使用、披露、复制、修改、操作或显示这些数据。美国政府对国防部的授权仅限于 DFARS 的第 252.227-7015(b)(2014 年 2 月)条款中明确的权利。

商标信息

NetApp、NetApp 标识和 <http://www.netapp.com/TM> 上所列的商标是 NetApp, Inc. 的商标。其他公司和产品名 称可能是其各自所有者的商标。